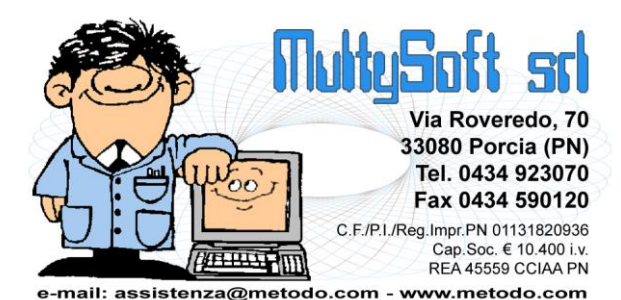

# **Metodo Geon fino alla 1.40**

## Riepilogo novità

#### Anagrafiche e Mailings:

- 1. (v.1.40.93) Gestione errori in fase di invio e-mail
- 2. (v.1.32.89) Possibilità di selezionare tutti i campi indirizzo in preparazione circolare con Ms **Word**
- 3. (v.1.30.75) Possibilità di indicare se un'anagrafica è soggetta a rimborsi spese
- 4. (v.1.30.75) Campo "notizie" in anagrafica entità/sezioni
- 5. (v.1.30.70) Possibilità di visualizzare i soli fornitori
- 6. (v.1.30.68) Modifica campo "c/o" per le sezioni Donatori
- 7. (v.1.30.68) Stampa archivio Entità/Sezioni (x le sezioni DS)
- 8. (v.1.25.66) Ricerca nominitavi organigramma in ordine alfabetico
- 9. (v.1.25.65) Selezione anagrafiche per stato e disponibilità nei mailing dei donatori di sangue
- 10. (v.1.25.64) Indirizzo per corrispondenza nelle entità/sezioni
- 11. (v.1.25.64) Modelli Word x stampa etichette indirizzo entità/sezioni
- 12. (v.1.25.63) Razionalizzate diciture filtri veloci in gestione anagrafiche
- 13. (v.1.20.58) Stampa di controllo dei nuclei famigliari
- 14. (v.1.20.57) Migliorie varie alla preparazione dei mailing sulle anagrafiche
- 15. (v.1.20.57) Migliorata gestione di eventuali errori invio e-mail dovuti a indirizzi errati
- 16. (v.1.10.55) Migliorie nel calcolo del Codice Fiscale e possibilità di modifica anche x le sezioni
- 17. (v.1.10.54) Elaborazione file Excel con indirizzi donatori che desiderano ricevere la rivista dell'associazione
- 18. (v.1.10.53) Migliorato il sistema di rilevamento dei compleanni
- 19. (v.1.10.50) Possibilità di creare un mailing mirato sui donatori di sangue
- 20. (v.1.00.45) Predisposizione entità/sezioni all'invio delle e-mail

#### Contabilità:

- 21. (v.1.40.93) Ritocco in gestione causali
- 22. (v.1.32.89) Stampa partitari contabili
- 23. (v.1.32.89) Centri di costo su movimenti bancari
- 24. (v.1.32.89) Elaborazione in corso in fase di contabilizzazione
- 25. (v.1.32.89) Campo annotazioni da travasare in contabilità dai movimenti di entrata/uscita
- 26. (v.1.31.84) Migliorie varie alla stampa dei bilanci
- 27. (v.1.31.83) Migliorata interazione tra causali contabili e centri di costo
- 28. (v.1.31.83) Visualizzazione mista in gestione entrate e uscite
- 29. (v.1.31.83) Nessuna data di default in immissione nuovo movimento contabile
- 30. (v.1.31.83) Obbligatorietà di selezione del centro di costo
- 31. (v.1.31.82) Variazione dicitura quota bancomat spese bancarie/postali
- 32. (v.1.30.81) Bilancio di verifica per centro di costo
- 33. (v.1.30.79) Corretta interpretazione parametro "centri di costo"
- 34. (v.1.30.78) Allineamento fornitori nei due anni solo se non è stato eseguito il bilancio di chiusura
- 35. (v.1.30.78) Possibilità di immissione entrate/uscite da Ge.On. anche per Sede provinciale
- 36. (v.1.30.76) Nuovo "tipo di movimento" per registrazione quota annuale bancomat
- 37. (v.1.30.77) Filtro veloce sullo "stato" in gestione movimenti
- 38. (v.1.30.75) Bilancio di verifica
- 39. (v.1.30.75) Anagrafiche sospese escluse da ricerca fornitori in immissione movimenti contabili
- 40. (v.1.30.78) Impossibilità di contabilizzare movimenti anno precedente se bilancio chiusura effettuato
- 41. (v.1.30.69) Immissione semplificata movimenti contabili
- 42. (v.1.30.69) Archivio centri di costo
- 43. (v.1.30.69) Archivio causali contabili

#### Donatori di Sangue:

- 44. (v.1.40.93) Ritocco in visualizzazione chiamate da anagrafe donatore
- 45. (v.1.32.89) Stampa scheda del donatore di sangue
- 46. (v.1.32.89) Target donazioni di sangue
- 47. (v.1.32.89) Ammodernamento creazione/gestione chiamate
- 48. (v.1.32.89) Cambio stato donatori di sangue in modalità batch
- 49. (v.1.30.79) Salvataggio filtri di selezione "per utente" in preparazione nuova chiamata
- 50. (v.1.30.79) Memorizzazione impostazione colonna griglia donatori
- 51. (v.1.30.68) Potenziamento procedura estrazione nominativi per rivista
- 52. (v.1.25.68) Possibilità di filtrare per nominativo la stampa controllo premiazioni
- 53. (v.1.25.67) Aggiunto colonna "note associative" in gestione riconoscimenti DS
- 54. (v.1.25.64) Stampa di controllo riconoscimenti ai donatori
- 55. (v.1.25.64) Preparazione riconoscimenti ai donatori
- 56. (v.1.25.64) Migliorie alla gestione dei donatori di sangue
- 57. (v.1.20.60) Acquisizione donazioni da files XLS di Emodonor
- 58. (v.1.20.59) Migliorie al sistema di acquisizione dati dal SSN
- 59. (v.1.20.58) Stampe personalizzabili archivi SSN
- 60. (v.1.20.58) Campo "E' attualmente socio?" nelle stampe donatori
- 61. (v.1.20.57) Migliorato controllo di congruenza tra stato e disponibilità del donatore
- 62. (v.1.20.57) Immissione manuale nuovi donatori
- 63. (v.1.20.57) Aggiunto il campo "E' collegato?" tra quelli selezionabili in stampa donatori
- 64. (v.1.10.56) Controllo congruità donazioni in arrivo da SSN
- 65. (v.1.10.54) Mese e anno su stampa donazioni
- 66. (v.1.10.53) Posizionamento su elenco donatori se correzione chiamata chiusa
- 67. (v.1.10.53) Razionalizzati nomi dei campi per i filtri in gestione donatori
- 68. (v.1.10.53) Aggiornamento del testo lettera di invito per e-mail
- 69. (v.1.10.52) Data ultima chiamata visibile in selezione donatori
- 70. (v.1.10.52) Ritocco alla stampa della data odierna nelle lettere di chiamata
- 71. (v.1.10.51) Restrizioni alla possibilità di modifica dello stato del socio per le sezioni
- 72. (v.1.10.51) Gestione "alias CRD" per donatori doppi in acquisizione da SSN
- 73. (v.1.10.50) Rimozione stati disponibilità inutilizzati
- 74. (v.1.10.50) Limite massimo nella data di sospensione
- 75. (v.1.10.50) Contatore numero di record in gestione anagrafica SSN
- 76. (v.1.10.50) Modifiche alla compilazione campi "nuovo donatore" acquisito da SSN
- 77. (v.1.10.50) Rivisti limiti massimi su giorni validità chiamata
- 78. (v.1.10.50) Aggiornati i modelli delle lettere di chiamata
- 79. (v.1.10.50) In preparazione chiamate il "punto di prelievo" ritorna obbligatorio
- 80. (v.1.10.50) Limite di tempo per associare una donazione ad una chiamata
- 81. (v.1.10.50) Rimozione stati associativi inutilizzati
- 82. (v.1.10.50) Migliorie al sistema di abbinamento delle donazioni alle chiamate
- 83. (v.1.10.50) Visualizzazione veloce donatori in gestione chiamate
- 84. (v.1.10.56) Possibilità di cambiare la sezione della donazione
- 85. (v.1.10.49) Migliorie al sistema di consolidamento variazioni anagrafiche da SSN
- 86. (v.1.10.49) Stampa diretta tesserino su stampante definibile da parametro
- 87. (v.1.10.48) Novità varie su preparazione/gestione chiamate
- 88. (v.1.10.47) Nuova tipologia di chiamata "generica"
- 89. (v.1.10.47) Possibilità di stampare le chiamate su carta intestata
- 90. (v.1.10.47) Possibilità di escludere dalla selezione i donatori già in chiamata o che hanno già donato
- 91. (v.1.10.47) Nuova preferenza nel donatore per contrassegnare chi non desidera ricevere chiamate
- 92. (v.1.10.47) Possibilità di sospensione temporanea donatore da parte della sezione
- 93. (v.1.10.47) Possibilità di modificare il donatore nella finestra di gestione chiamate
- 94. (v.1.10.47) Migliorie alla procedura di gestione delle chiamate
- 95. (v.1.10.47) Migliorie al conteggio fenotipi in preparazione chiamate
- 96. (v.1.10.47) Possibilità di richiamare l'anagrafica da gestione donatore
- 97. (v.1.10.47) Stampe personalizzabili delle donazioni
- 98. (v.1.00.46) Alleggeriti i files dei modelli delle chiamate per velocizzarne la stampa
- 99. (v.1.00.45) Stampa tesserino del donatore
- 100. (v.1.00.45) Filtro veloce sui donatori periodici
- 101. (v.1.00.45) Invio chiamate per e-mail
- 102. (v.1.00.44) Migliorie varie nella gestione/preparazione delle chiamate
- 103. (v.1.00.44) Sistemazione campi filtrabili in gestione donatori
- 104. (v.1.00.44) Campo donatore periodico S/N
- 105. (v.1.00.44) Migliorie alla gestione dei flag "stato" e "disponibilità" del donatore
- 106. (v.1.00.44) Colonna stato donatori descrittivo
- 107. (v.1.00.44) Modifiche varie all'acquisizione anagrafiche e donazioni da SSN

#### Stampe Varie:

- 108. (v.1.40.93) Nuovi campi in stampa organigrammi
- 109. (v.1.30.78) Stampe personalizzabili organigrammi
- 110. (v.1.25.64) Nuovi campi per stampa informazioni dei riconoscimenti nell'archivio donatori
- 111. (v.1.25.63) Potenziamento stampe personalizzate
- 112. (v.1.25.63) Possibilità di stampare/esportare ID anagrafica
- 113. (v.1.20.61) Punto di prelievo e struttura nelle stampe donazioni SSN
- 114. (v.1.10.54) Nuovi campi per maggior controllo in stampa dati indirizzi e stampe personalizzate
- 115. (v.1.10.50) Possibilità di selezionare i punti di prelievo nelle stampe personalizzate

#### Utilità/Varie:

- 116. (v.1.40.93) Aggiornamento tabelle ISTAT, CAP e ABICAB a dicembre 2016
- 117. (v.1.32.89) Utenti DS con accesso a più sezioni
- 118. (v.1.31.83) Controllo CRD nulli in acquisizione donazioni sangue
- 119. (v.1.31.82) Aggiornamento cappario e archivio banche a ottobre 2015
- 120. (v.1.31.82) Aggiornamento interfaccia utente
- 121. (v.1.30.79) Potenziamento Agende
- 122. (v.1.30.68) Esportazione dati da finestra gestione archivi
- 123. (v.1.30.68) Cambio sezione operativa e ritorno (x la sede DS)
- 124. (v.1.25.65) Gestione tabella "Gruppi di lavoro"
- 125. (v.1.25.65) Gestione tabella "Organi del direttivo"
- 126. (v.1.25.65) Gestione tabella "Cariche e incarichi", organigrammi e volontari
- 127. (v.1.25.65) Aggiornato database dei CAP a maggio 2014
- 128. (v.1.20.62) Aggiornati archivi ABI-CAB e COMUNI
- 129. (v.1.10.53) Razionalizzato l'ordine dei messaggi sullo sfondo dello schermo
- 130. (v.1.10.48) Visualizzazione riquadro riassuntivo variazioni anagrafiche SSN da controllare
- 131. (v.1.10.47) Razionalizzati i parametri di gestione chiamate
- 132. (v.1.10.47) Notifiche automatiche all'operatore da parte del programma
- 133. (v.1.10.47) Migliorie alla gestione annotazioni/messaggi interni
- 134. (v.1.00.46) Implementato e agganciato l'help in linea
- 135. (v.1.00.46) Visualizzazione numero di donatori periodici sullo sfondo
- 136. (v.1.00.44) Visualizzazione numero dei soci sullo sfondo

#### Volontari:

- 137. (v.1.30.73) Auto pulizia di registrazioni duplicate in registro carico/scarico
- 138. (v.1.30.70) Stampa elenco assicurati

## Anagrafiche e Mailings

#### 1. Gestione errori in fase di invio e-mail

La fase di invio e-mail tramite server SMTP è un'operazione sempre delicata e complessa che può avere risvolti diversi a seconda del provider che si utilizza. Alcuni lasciano passare le e-mail senza troppe difficoltà mentre altri sono molto più fiscali e fanno controlli di congruità sull'indirizzo, sull'esistenza dei domini, ecc. e, in presenza di problemi, segnalano degli errori che possono inficiare l'invio di parte del mailing.

Metodo invia le e-mail in SMTP "a blocchi" (parametrizzabili dall'utente) inserendo gli indirizzi in CCN. Se, all'interno di un blocco, c'è anche un solo indirizzo che fa andare in errore il server tutto il blocco viene respinto. Per ovviare a ciò è stato introdotto un meccanismo per cui, in caso di errore, il programma automaticamente passa da una modalità di invio "a blocco" ad una modalità di invio "singolo" per isolare gli indirizzi errati che poi vengono evidenziati, con apposite notifiche, sul desktop del programma al termine dell'elaborazione del mailing.

## 2. Possibilità di selezionare tutti i campi indirizzo in preparazione circolare con Ms Word

Nelle stampe personalizzate è possibile utilizzare diverse combinazioni di campi per la composizione degli indirizzi delle anagrafiche: dal "campo completo" calcolato in automatico al "singolo pezzo" (titolo, nome, indirizzo, città ecc). Ora è possibile questo tipo di selezione anche nella preparazione delle circolari con Ms Word.

Si ha quindi anche la facoltà di inserire l'indirizzo comprensivo di nucleo familiare oppure l'indirizzo dell'anagrafica singola (sono disponibili due campi distinti).

N.B.: per l'elaborazione dei nominativi "singoli" (non accorpati per nucleo familiare) bisogna in ogni caso agire sempre sull'apposito flag in impostazione del mailing; se si spunta l'opzione "Un solo indirizzo per famiglia (escludi anagrafiche collegate)" il programma, già di base, esclude dal mailing tutti i "familiari" elaborando solo l'anagrafica del capofamiglia.

## 3. Possibilità di indicare se un'anagrafica è soggetta a rimborsi spese

Nell'archivio delle anagrafiche è stato aggiunto un nuovo campo per indicare se il nominativo è autorizzato ai rimborsi spese.

I soggetti con tale flag settato vengono trattati, nell'immissione dei movimenti contabili, alla stregua dei fornitori.

## 4. Campo "notizie" in anagrafica entità/sezioni

Nell'anagrafica delle entità/sezioni è stato aggiunto un nuovo campo "memo" nella pagina delle annotazioni dove si possono immettere delle "notizie" generiche;

Tale dato è utilizzabile, nelle procedure di stampa mailing da Word, come campo di "stampa unione".

## 5. Possibilità di visualizzare i soli fornitori

Nella procedura di gestione delle anagrafiche è stato aggiunto un filtro che permette di visualizzare le sole anagrafiche catalogate come "fornitore" (vengono visualizzati solo quelli non sospesi).

E' stato anche aggiunto il campo "E' fornitore?" nella preparazione delle stampe personalizzate delle anagrafiche così da consentire, tramite apposito sistema di ricerca, di stampare solo questi nominativi.

## 6. Modifica campo "c/o" per le sezioni Donatori

Ora anche le sezioni DS sono in grado di modificare il campo "c/o" nell'archivio delle anagrafiche.

## 7. Stampa archivio Entità/Sezioni (x le sezioni DS)

Anche per le sezioni staccate dei donatori di sangue è ora possibile prepararsi delle stampe con i dati anagrafici delle altre sezioni in archivio.

## 8. Ricerca nominitavi organigramma in ordine alfabetico

Nel campo di ricerca anagrafica da indicare nelle cariche/incarichi dell'organigramma, il programma riordina ora i dati per nominativo (prima erano in ordine di immissione).

#### 9. Selezione anagrafiche per stato e disponibilità nei mailing dei donatori di sangue

Preparando un mailing per i donatori di sangue (etichette, circolari ecc.), è ora possibile filtrare i donatori anche per "stato del donatore" e per "disponibilità alla donazione".

## 10. Indirizzo per corrispondenza nelle entità/sezioni

Nell'anagrafica entità/sezioni sono stati previsti due nuovi campi di "indirizzo" e "città" per specificare, ove necessario, il diverso luogo in cui deve essere recapitata la corrispondenza. Tale dato viene automaticamente preso in considerazione anche nei mailing (etichette e circolari) alle entità/sezioni.

#### 11. Modelli Word x stampa etichette indirizzo entità/sezioni

Nella stampa delle etichette dei mailing a entità/sezioni è ora possibile utilizzare dei modelli predisposti tramite Ms Word.

Il vantaggio, rispetto a quelli standard proposti da Metodo, è che il documento generato non viene mandato direttamente in stampa e quindi può essere modificato e/o salvato.

Inoltre, con Ms Word, è possibile preparare velocemente diversi modelli in base agli standard di etichette esistenti.

## 12. Razionalizzate diciture filtri veloci in gestione anagrafiche

Poichè alcune diciture presenti nella combobox di filtraggio veloce dell'archivio delle anagrafiche potevano risultare non sempre comprensibili a seconda del tipo di associazione che le usa, sono state riviste, razionalizzate e contestualizzate in base all'utilizzatore.

## 13. Stampa di controllo dei nuclei famigliari

Nel menù delle anagrafiche è stata aggiunta una nuova voce, denominata "Stampa di controllo nuclei famigliari", che consente di ottenere un elenco dei nuclei famigliari impostati tramite l'apposito campo di collegamento delle anagrafiche. Il programma stampa in grassetto il "capo famiglia" e, nelle righe successive, gli altri componenti (quelli che, in pratica, sono stati ad esso collegati). Nella colonna delle annotazioni vengono evidenziate incongruità del tipo:

- anagrafiche di soggetti deceduti (viene controllata la data di decesso e, per i donatori, anche lo stato del socio nell'archivio dei donatori);
- anagrafiche sospese.

Per i donatori di sangue viene stampata un'ulteriore colonna che evidenzia lo stato del socio (sia per il capo famiglia che per i componenti). La Sede, inoltre, ha la facoltà di stampare l'elenco di tutti i nuclei famigliari (che vengono comunque proposti divisi per sezione) potendo eventualmente impostare il "salto pagina" al cambio di sezione.

## 14. Migliorie varie alla preparazione dei mailing sulle anagrafiche

Nel contesto di utilizzo di GeOn da parte dei donatori di sangue, sono state introdotte le seguenti migliorie per rendere più semplice l'utilizzo dei mailing ai donatori:

- entrando in stampa indirizzi, circolari, ecc., il programma si posiziona automaticamente sulla pagina specifica dei filtri per i donatori di sangue;
- è possibile decidere di selezionare automaticamente solo i donatori che sono ancora soci (stato = donatore effettivo, superato limite di età e sospeso definitivamente);
- di base viene impostato il check "Un solo indirizzo per famiglia" che comporta l'esclusione dalla lista di tutti i donatori collegati ad un capofamiglia (in quanto i loro nomi vengono già inclusi nell'indirizzo del capofamiglia stesso). N.B.: se viene tolta questa spunta il programma, oltre a non filtrare le anagrafiche collegate, prepara l'indirizzo dei capifamiglia con il solo loro nome. Questa opzione si può utilizzare, ad esempio, quando è necessario mandare una comunicazione "nominativa" a tutti i soci tipo la lettera di convocazione all'assemblea;
- $\bullet$  introdotto il filtro per zone (solo per le sezioni);
- introdotto il filtro per frazione (solo per le sezioni);
- la selezione del modulo di stampa etichette o circolare da utilizzare, avviene ora come step del wizard di preparazione del mailing e non più come finestra separata;
- nella stampa delle etichette è ora possibile utilizzare dei modelli di etichette predisposti tramite Ms Word. Il vantaggio, rispetto ai modelli standard proposti da Metodo, è che il documento generato con le etichette non viene mandato direttamente in stampa e può quindi essere modificato e/o salvato. Inoltre con Ms Word è possibile velocemente preparare i modelli per tutti gli standard di etichette esistenti.

## 15. Migliorata gestione di eventuali errori invio e-mail dovuti a indirizzi errati

Se, nella fase di invio delle e-mail tramite il protocollo SMTP (quindi senza sfruttare il client di posta installato sul computer), tra i destinatari è presente un indirizzo e-mail non valido è possibile, a seconda del server di posta utilizzato, che si manifesti un particolare errore SMTP.

Alcuni server di posta non fanno alcun controllo sulla validità dell'indirizzo e tentano ugualmente l'invio dell'e-mail senza dare alcun errore; successivamente si riceve una e-mail di risposta del tipo "Mail delivery failure" che indica l'impossibilità di raggiungere l'indirizzo errato.

Altri server, invece, fanno un controllo di validità dell'indirizzo in tempo reale e, in caso di errore, bloccano l'intero processo di invio. Poichè questo comportamento, in caso di invio cumulativo di più e-mail (CCN), risulta particolarmente scomodo, è stato modificato il programma in modo che, se si presenta uno di questi errori, anzichè "perdere" l'invio di tutto il blocco di e-mail, procede all'invio nominativo di una mail per volta al fine di isolare quella errata.

## 16. Migliorie nel calcolo del Codice Fiscale e possibilità di modifica anche x le sezioni

Nella gestione anagrafiche risulta ora possibile, anche alle sezioni, modificare il campo Codice Fiscale.

Inoltre, avendo aggiornato gli archivi dei comuni e delle nazioni con tutti i dati catastali corretti, si può calcolare il Codice Fiscale anche di persone nate all'estero. Nella finestra di calcolo la ricerca del comune, all'interno del database dei comuni ISTAT, è stata integrata anche con i codici delle nazioni.

Infine, se nel Codice Fiscale si clicca sul pulsantino posto all'estremità del campo, il programma, aprendone la finestra per il calcolo, presenta già precompilati i dati anagrafici del soggetto e, qualora il dato ricalcolato risulti diverso da quello presente, lo evidenzia con apposito messaggio.

## 17. Elaborazione file Excel con indirizzi donatori che desiderano ricevere la rivista dell'associazione

Nel menù anagrafiche è presente una nuova procedura, denominata "Estrapolazione nominativi per la rivista", che permette di ricavare tutti i donatori che in anagrafica hanno spuntata la casella dedicata alla ricezione della pubblicazione. Il programma visualizza l'elenco (evidenziando in rosso le eventuali anagrafiche che non hanno compilato il campo "città" e in giallo quelle sprovviste di "indirizzo") e, al momento della conferma, viene creato un file Excel con i dati.

Si fa presente che vengono estrapolati solo i donatori che, oltre ad aver spuntata in anagrafica la casella adibita alla ricezione della rivista, risultano effettivamente "Soci", quindi "Donatori effettivi", quelli che hanno "Superato limite di età" e i "Sospesi definitivamente". Vengono scartati di base dal programma tutti i donatori collegati ad una anagrafica "madre" in quanto la rivista viene inviata a quest'ultima componendo l'indirizzo con tutte le anagrafiche figlie.

## 18. Migliorato il sistema di rilevamento dei compleanni

Ora la procedura di controllo dei compleanni verifica anche lo stato del socio: vengono in pratica segnalati i compleanni dei soli soci reali (quindi "donatori effettivi", "superato limite di età" e "sospeso definitivamente") e quindi esclusi tutti quei donatori segnati come "deceduti" ma privi, in anagrafica, della data di decesso.

## 19. Possibilità di creare un mailing mirato sui donatori di sangue

Fino alla precedente versione, entrando nella voce "Stampa indirizzi/lettere..." del menù Anagrafiche, era possibile accedere ad un programma per la generazione di mailing che lavorava sulla totalità delle anagrafiche presenti in archivio. Ora questo programma è stato potenziato per poter scegliere di agire sul solo sottoinsieme di anagrafiche corrispondenti a "donatori di sangue". Nella prima pagina delle selezioni è infatti ora possibile optare per un "Mailing generico" oppure "Donatori di sangue" e, a seconda di quello scelto, il programma attiva diverse possibilità di selezione al fine di eseguire un filtraggio preliminare dei nominativi. Nello specifico, se si opta per un mailing sui donatori di sangue, vengono filtrate le sole anagrafiche facenti parte dell'archivio dei donatori e si hanno inoltre a disposizione i seguenti parametri di filtraggio:

- Data di iscrizione (da... a...)
- Solo donatori che desiderano ricevere la rivista dell'associazione

Con questa nuova possibilità è possibile, ad esempio, per le associazioni di donatori di sangue stampare una lettera preparata con Ms Word da inviare ai nuovi donatori.

## 20. Predisposizione entità/sezioni all'invio delle e-mail

Predisposto il programma affinché le sezioni possano personalizzare la password del proprio account di posta in modo da consentire a GeOn l'invio di e-mail. Per fare questo si entra in "gestione dati sezione" e si clicca sul pulsante "modifica" posto a fianco dell'account preferenziale per l'invio delle e-mail. Al momento le sezioni possono modificare solo la password e la firma: tutti gli atri parametri per l'accesso SMTP sono bloccati e modificabili solo dalla Sede Provinciale.

## Contabilità

#### 21. Ritocco in gestione causali

Sono stati apportati i seguenti piccoli ritocchi nelle finestre di gestione delle causali contabili per miglioranrne la leggibilità:

- nelle macro causali viene visualizzata anche la colonna "Tipo movimento contabile";
- nelle causali contabili vengono visualizzate anche le colonne "Tipo movimento contabile" (derivante dalla macro causale) e "Tipo articolo contabile".

#### 22. Stampa partitari contabili

Tramite il collegamento con il Gestionale è ora possibile, da Geon, stampare i partitari contabili delle aziende di Metodo collegate. Si possono richiedere i partitari dell'anno in corso e di quello precedente inserendo un limite massimo di data.

#### 23. Centri di costo su movimenti bancari

Per gestire al meglio nei movimenti bancari l'assegnazione dei centri di costo, sono stati introdotti due nuovi parametri:

- centro di costo per interessi attivi
- centro di costo per oneri bancari/postali

Alla luce di questa modifica il programma non chiede (come del resto faceva inizialmente) il centro di costo in fase di immissione/gestione di un movimento bancario/postale, ma lo assegna automaticamente, in fase di contabilizzazione, in base al seguente criterio:

- alla riga contabile con l'importo in avere viene assegnato il centro di costo "per interessi attivi" definito nel parametro di cui sopra;
- alle righe con l'importo in dare (relative alla ritenuta su interessi attivi e alle spese bancarie) viene invece assegnato il centro di costo "per oneri bancari/postali".

#### 24. Elaborazione in corso in fase di contabilizzazione

Sia entrando in gestione movimenti entrate/uscite che contabilizzando movimenti contabili, il programma poteva sembrare bloccato in quanto non veniva segnalato in alcun modo che c'era un'elaborazione in corso.

Nel primo caso il tempo necessario alla connessione tra Geon e Metodo Gestionale viene ora evidenziato nel titolo della finestra in altro a destra; per quanto invece riguarda la contabilizzazione il progresso dell'elaborazione viene indicato con i sistemi classici.

## 25. Campo annotazioni da travasare in contabilità dai movimenti di entrata/uscita

Per trasferire al programma di contabilità una breve informazione descrittiva del movimento di entrata/uscita, è stato introdotto un nuovo campo denominato "annotazioni brevi x contabilità" nella pagina di inserimento delle note del movimento. Questo dato, se compilato, viene inserito in fase di contabilizzazione nel campo con codice attivazione 5 (annotazioni da fatturazione) delle registrazioni contabili di Metodo Gestionale. Può essere poi visualizzato nell'estratto conto (richiamabile dal bilancio di verifica) aggiungendone l'apposita colonna.

## 26. Migliorie varie alla stampa dei bilanci

Nella stampa dei bilanci collegati al gestionale di Metodo, sono state apportate le seguenti migliorie:

- il titolo dello stato patrimoniale ora è "Stato patrimoniale al  $xx/xx/xxxx$ ";
- il titolo del conto economico ora è "Conto Economico Anno xxxx";
- la descrizione dei saldi dare/avere è "Risultato gestionale positivo" o "Risultato gestionale negativo" a seconda del segno e del bilancio;
- la stampa del conto economico e dello stato patrimoniale viene esposta con il foglio in "orizzontale" per evitare il possibile troncamento della descrizione dei sottoconti;
- nella stampa dello stato patrimoniale non vengono esposte analiticamente le anagrafiche di clienti e fornitori ma ne viene riportato solo il saldo complessivo;
- le stampe dei bilanci sono correttamente corredate con i dati dell'associazione riportate nella parte sinistra del riquadro superiore.

## 27. Migliorata interazione tra causali contabili e centri di costo

Per rendere più flessibile la gestione dei centri di costo collegati alle causali sono state implementate le due seguenti novità:

- è possibile decidere, causale per causale, se richiedere o meno il centro di costo (prima il programma lo prevedeva solo per i movimenti di entrata e di uscita);
- è possibile definire, per ogni singola causale, quali centri di costo possono essere ad essa relativi e quindi proposti per la selezione.

## 28. Visualizzazione mista in gestione entrate e uscite

Nella procedura "Gestione entrate/uscite" è stata implementata la visualizzazione "mista" che permette di visualizzare, oltre ai dati del movimento già riportati in modo tabellare, anche le eventuali annotazioni.

## 29. Nessuna data di default in immissione nuovo movimento contabile

Affinchè sia l'operatore ad indicare la corretta "data" del movimento che sta inserendo, il programma ora non propone più quella odierna come "data di default" ma lascia il campo vuoto obbligandone la compilazione manuale.

## 30. Obbligatorietà di selezione del centro di costo

Affinchè l'operatore selezioni con una certa facilità, ma con cognizione di causa, il centro di costo relativo al movimento che sta inserendo, si è fatto in modo che in immissione di un nuovo movimento il programma non preselezioni alcun centro di costo ma sia l'utente che deve specificarlo. Capitava più di qualche volta infatti che, per dimenticanza, fretta o altro, venisse confermato sempre e comunque quello preselezionato (cioè il primo della lista) anzichè scelto quello di competenza.

## 31. Variazione dicitura quota bancomat spese bancarie/postali

La dicitura "Quota annuale" per le spese bancomat è stata generalizzata in "Quota periodica" in quanto qualche banca rateizza tale costo.

#### 32. Bilancio di verifica per centro di costo

Elaborando un bilancio di verifica da Metodo Geon, è ora possibile richiederlo anche con il dettaglio "per centro di costo" o "per macro centro di costo".

#### 33. Corretta interpretazione parametro "centri di costo"

Nella contabilizzazione dei movimenti immessi in maniera semplificata da GeOn, Metodo non teneva conto del parametro che definisce se il cento di costo deve essere utilizzabile anche nei sottoconti patrimoniali e, di default, lo inseriva sempre e comunque in tutte le righe della registrazione. Ora, invece, viene interpretato in modo corretto il suddetto parametro e il programma si comporta di conseguenza.

## 34. Allineamento fornitori nei due anni solo se non è stato eseguito il bilancio di chiusura

Dal momento in cui, nella ditta dell'anno precedente, risulta effettuato il Bilancio di Chiusura (spunta dell'apposita voce in Anagrafe Principale) il programma, se in fase di contabilizzazione deve allineare le anagrafiche dei fornitori, lo fa solo sulla ditta dell'anno in corso e non più anche in quella dell'anno precedente.

## 35. Possibilità di immissione entrate/uscite da Ge.On. anche per Sede provinciale

In un contesto di donatori di sangue, ora anche la Sede provinciale è in grado di inserire movimenti contabili semplificati da Ge.On.

#### 36. Nuovo "tipo di movimento" per registrazione quota annuale bancomat

Tra i vari movimenti contabili ne è stato previsto uno specifico per l'inserimento automatico dell'addebito relativo alla quota annuale del bancomat.

#### 37. Filtro veloce sullo "stato" in gestione movimenti

Nella gestione movimenti entrate/uscite è possibile filtrare al volo quelli da visualizzare in base alle seguenti possibilità:

- solo movimenti da contabilizzare
- solo movimenti da consolidare
- solo movimenti consolidati
- solo movimenti contabilizzati
- tutti i movimenti

il default è il primo: solo movimenti da contabilizzare.

#### 38. Bilancio di verifica

E' ora possibile richiamare il bilancio di verifica di Metodo Gestionale relativo all'entità/sezione attiva.

Ovviamente deve essere stabilito il corretto collegamento tra i due programmi tramite gli appositi parametri. Quindi, eseguendo questa procedura, il programma richiede l'anno del quale ottenere l'elaborazione (per ora è possibile solo quello in corso e il precedente) ed è possibile indicare una eventuale "data finale".

Al termine dell'elaborazione viene visualizzata la finestra standard di questo tipo di bilancio prevista in Metodo Gestionale.

In questa prima stesura, vengono elaborati i soli movimenti consolidati.

## 39. Anagrafiche sospese escluse da ricerca fornitori in immissione movimenti contabili

Le anagrafiche (fornitori e autorizzati ai rimborsi) che sono indicate come "sospese" vengono automaticamente escluse dalla ricerca nella procedura di immissione dei movimenti contabili.

## 40. Impossibilità di contabilizzare movimenti anno precedente se bilancio chiusura effettuato

Considerando che nell'interazione tra Metodo GeOn e Metodo Gestionale le entrate/uscite immesse da GeOn vengono contabilizzate nella ditta corrispondente all'anno della "data documento", tale inserimento viene ora impedito, in fase di contabilizzazione, se nell'azienda dell'anno precedente è stato effettuato il bilancio di chiusura.

Se si dovesse inserire un movimento del genere (perchè, ad esempio, il documento è arrivato realmente in ritardo) è necessario agire direttamente dal programma gestionale; non è possibile utilizzare l'immissione semplificata.

## 41. Immissione semplificata movimenti contabili

Implementa la procedura di immissione/gestione semplificata dei movimenti contabili. Vedere apposito documento per i dettagli di funzionamento.

#### 42. Archivio centri di costo

Introdotta la gestione dell'archivio dei centri di costo che può essere utilizzato per descrivere in maniera più analitica i movimenti relativi alle spese. E' comunque un archivio facoltativo.

## 43. Archivio causali contabili

Introdotta la procedura di gestione dell'archivio delle causali contabili che è fondamentale per l'utilizzo di quella relativa all'immissione dei movimenti contabili. In questo archivio devono essere definite tutte le causali a cui ricondurre i movimenti di incasso, pagamento e bancari.

## Donatori di Sangue

#### 44. Ritocco in visualizzazione chiamate da anagrafe donatore

Nella pagina dedicata alle "chiamate" presente in gestione anagrafica del donatore, ora il programma visualizza anche la data di creazione della chiamata e i dati vengono riordinati in modo decrescente per tale campo.

#### 45. Stampa scheda del donatore di sangue

Tramite la preparazione delle lettere con Ms Word è ora possibile predisporne una specifica, chiamata "scheda del donatore di sangue", nella quale, oltre ai dati anagrafici della persona, è possibile ottenere l'elenco delle donazioni effettuate impostando l'apposito campo [ENDS\_TB\_DONAZIONI]; così facendo il programma crea una tabella inserendo, in ciascuna riga, la data e ora della donazione, il volume donato, l'emocomponente e il punto di prelievo.

Per elaborare questo tipo di scheda è stato predisposto un apposito pulsante nella finestra di gestione dei donatori: il programma cerca, nella cartella dei documenti pubblici riservati al programma "..\Documents\Multysoft\Metodo Gestione Onlus", il file denominato "schedadonatore.docx" e provvede a stamparne il contenuto. N.B.: il nome del file è fisso e deve essere esattamente questo.

#### 46. Target donazioni di sangue

Con questa nuova procedura sono stati introdotti gli strumenti per verificare il raggiungimento di un "target" delle donazioni di sangue che ci si prefigge come obiettivo. Il programma si compone di due voci presenti nel menù "Target donazioni":

- "Impostazione dei target": questa procedura, a disposizione della sola sede provinciale, serve per impostare i target mensili di sangue intero e aferesi che si vorrebbero raggiungere per ciascuna sezione suddivisi per punto di prelievo. La finestra di impostazione permette, tramite una lista posta sulla sinistra, di selezionare la sezione sulla quale immettere i dati; nel resto della finestra vengono predispositi tanti campi di edit quanti sono i punti di prelievo in archivio, suddivisi ulteriormente tra sangue intero e aferesi. I dati vengono letti e scritti in tempo reale e quindi, sia al cambio di sezione che cliccando sul pulsante conferma, le informazioni vengono memorizzate senza richiesta di ulteriori conferme. I punti di prelievo sono riordinati in tempo reale sulla base delle donazioni che la sezione ha effettuato negli ultimi due anni (viene anche evidenziata, tra parentesi, la media mensile di donazioni).
- "Confronto target e donazioni effettive": dopo l'impostazione dei target si elabora, tramite questa procedura di confronto, una stampa nella quale viene evidenziato, su base mensile, l'andamento delle donazioni effettive rispetto ai target. I filtri/impostazioni previsti sono: sezioni (solo per la sede provinciale), punti di prelievo, periodo (da mese a mese dove il programma propone di default come mese iniziale gennaio dell'anno in corso e come mese finale il mese corrente), riordino per sezione o per punto di prelievo (ha senso solo per la sede provinciale), salto pagina al cambio della chiave di riordino (vale solo per la sede provinciale) ed eventuale stampa sintetica con i soli totali (tramite apposito check). L'elaborazione produce un prospetto dove vengono evidenziati, sezione per sezione (o punto

prelievo x punto prelievo), suddivisi per punto di prelievo (o per sezione), i seguenti dati: donazioni effettuate, target prefissato, eventuale scostamento.

#### 47. Ammodernamento creazione/gestione chiamate

La procedura di preparazione/gestione delle chiamate è stata rivista e ammodernata in chiave di gestione delle stesse orientate alla prenotazione telefonica da parte del donatore.

Per quanto riguarda le tipologie, sono stati aggiunti dei nuovi codici per non compromettere la situazione storica del pregresso (in consultazione); nel dettaglio:

- (1) Richiesta urgente sistema trasfusionale (solo sede e rimane pressoché tale e quale)
- (2) Richiesta ripristino scorte struttura trasfusionale (OBSOLETO SOLO CONSULTAZIONE)
- (3) Chiamata per donazioni programmate (OBSOLETO SOLO CONSULTAZIONE)
- (4) Chiamata per Sollecito donatori ritardatari (OBSOLETO SOLO CONSULTAZIONE)
- (5) Chiamata generica (OBSOLETO SOLO CONSULTAZIONE)
- (6) Estrazione elenco e convocazione donatori (NUOVA): tipologia orientata alla gestione, da parte dell'operatore di sezione/sede, delle prenotazioni per i donatori;
- (7) Promemoria per i donatori disponibili (NUOVA): tipologia orientata al "sollecito alla donazione" dei donatori disponibili;
- (8) Sollecito per i donatori sospesi ingiustificati (NUOVA): tipologia orientata al "sollecito alla donazione" dei donatori che sono nello stato di "sospeso ingiustificato".

Le modifiche alla creazione/gestione della chiamata sono le seguenti:

- Nella fase 1 (selezione tipologia) è stata mantenuta la possibilità di indicare se la chiamata è orientata a sangue intero o aferesi in quanto questo tipo di scelta è strettamente legata all'attuale calcolo del punteggio utilizzato per il riordino dei nominativi in fase di selezione (esempio: preseleziona per abilitazione agli emocomponenti, tiene conto delle differenze di intervallo tra una donazione e l'altra ecc.).
- Nella fase 2 (filtraggio per stato, zona, frazione, fenotipi, ecc.) non esiste più la possibilità di indicare data e ora della prestazione, punto di prelievo e giorni di validità della chiamata in quanto queste informazioni sono state spostate "a livello di dettaglio" e cioè per ogni donatore che entra a far parte della chiamata (per le chiamate pregresse ci pensa automaticamente il programma, in fase di conversione archivi, a travasare le informazioni dai vecchi campi di "testata" alle righe di "dettaglio"). Non esiste più neanche il campo per l'inserimento del numero di donatori che preselezionava i primi "n" nominativi della lista estratta e ordinata per punteggio.
- Nell'estrazione dei donatori che porta alla fase 3 di selezione, il programma, non essendoci più una data di prestazione fissa per tutti, non può ovviamente attribuire un punteggio in base alle preferenze del donatore legate al giorno o ai mesi preferenziali di donazione; tali dati vengono ora ribaditi in forma grafica (evidenziando il match/non match con le preferenze del donatore) nella finestra di impostazione dei dati di completamento della prenotazione in base al tipo di EMC scelto, del punto di prelievo e di data e ora della prenotazione.
- Sempre in merito all'estrazione dei donatori, la preferenza "non desidera ricevere chiamate" viene ignorata se la chiamata è di tipo 7 (promemoria) o di tipo 8 (sollecito); rimane valida invece per le chiamate di tipo 1 (richiesta urgente) e di tipo 6 (estrazione elenco) e quindi i donatori che ce l'hanno attiva vengono esclusi da queste ultime.
- Nella fase 3 (selezione donatori) le cose non cambiano molto rispetto a prima per quanto riguarda l'elenco dei nominativi "papabili"; l'unica sostanziale differenza è che il pulsante precedentemente denominato "ora" è stato trasformato in "prenotazione" e, se cliccato, permette di impostare in un'unica videata la tipologia di donazione (SI o AF), il punto di prelievo, la data e l'ora della prenotazione. Questi dati sono obbligatori solo nel caso di chiamata 6 "Estrazione elenco e convocazione donatori" mentre per le altre (7,8) è sufficiente selezionare il donatore come prima e i dati, anche se compilati, sono ininfluenti. I dati sono modificabili anche se la chiamata è consolidata (prima l'ora della prenotazione non si poteva

variare). Infine, per la tipologia di chiamata 6, il "tipo di comunicazione al donatore" viene preimpostato di defalt con "telefonata". Nel caso il donatore necessiti della stampa cartacea di un invito (ad esempio per presentarla al datore di lavoro come giustificazione preliminare) è sufficiente cambiare, con il click destro del mouse, il "tipo di comunicazione" impostandola su "e-mail", "avviso postale" o "di persona": in questo modo si attiva la normale funzionalità di stampa dell'invito.

- Sempre nella fase di selezione dei donatori è ora possibile ottenere una stampa di quelli "papabili" cliccando sull'apposito pulsante "Stampa". Il programma prende in considerazione i soli donatori selezionati e produce una stampa nella quale vengono evidenziati oltre al nominativo, i vari numeri di telefono, i giorni trascorsi dall'ultima donazione e se il donatore è sospeso o meno. La stampa è fatta in modo che ci siano anche delle colonne compilabili a penna nel caso si voglia prendere nota manualmente delle prenotazioni concordate (con il donatore e il sistema trasfusionale) al fine di riportarle all'interno della chiamata. Questa stampa può essere utile per chi volesse gestire le prenotazioni contattando il donatore e avendo sotto mano l'agenda elettronica fornita dal sistema trasfusionale senza per forza essere collegato a Geon.
- La fase 4 (inserimento annotazioni) rimane invariata.
- La stampa "Elenco chiamati", richiamabile dalla procedura di gestione delle chiamate, è stata integrata dei nuovi dati: tipo donazione, data e ora prestazione/prenotazione e punto di prelievo.

Cambiano radicalmente le dinamiche e gli automatismi di gestione della chiamata:

- prima una chiamata consolidata veniva automaticamente chiusa dal programma alla scadenza del periodo di validità della stessa (dato che adesso perde di significato). Avendo ora a livello di donatore l'eventuale data della prestazione, il programma chiude automaticamente la chiamata il giorno successivo alla data dell'ultima prenotazione segnata per i donatori in chiamata. Vien da se che eventuali chiamate "fittizie" (quelle per sollecitare i donatori e per le quali non è stata specificata alcuna data di prestazione) verranno considerate chiuse già il giorno successivo al consolidamento delle stesse;
- lo stesso discorso vale per sapere se un donatore è in chiamata o meno: prima il calcolo era più sofisticato e il donatore veniva considerato "in chiamata" se la data odierna rientrava tra quella di inizio prestazione e i giorni di validità della chiamata; ora, più semplicemente, il donatore viene considerato in chiamata se il suo nominativo fa parte di una o più chiamate non ancora chiuse;
- idem per l'acquisizione donazioni da SSN e associazione alle chiamate in essere: anche in questo caso la donazione viene associata alla chiamata pià vicina se la data della prestazione è compresa tra la data di creazione della chiamata e i successivi 30 giorni.

#### 48. Cambio stato donatori di sangue in modalità batch

Nel menù anagrafiche è ora presente una nuova procedura denominata "Cambio stato donatori in modalità batch" ideata per effettuare dei cambiamenti massivi di "stato" sugli stessi. Al momento è disponibile la sola possibilità di portare nello stato "Sospeso ingiustificato" tutti quelli che risultano "disponibili" ma che in realtà non donano da più di due anni (quindi non donatori abituali).

Dopo aver confermato la schermata iniziale con il tasto "Succ." il programma estrae e visualizza i donatori per i quali eseguirà il cambio di stato.

I nominativi sono in ordine di sezione e a parità di sezione in ordine di giorni trascorsi dall'ultima donazione.

Cliccando sul pulsante "conferma" viene eseguito il cambio di stato.

Le singole sezioni ricevono una notifica per ciascun donatore a cui è stato apportato tale cambiamento.

## 49. Salvataggio filtri di selezione "per utente" in preparazione nuova chiamata

In preparazione di una nuova chiamata è possibile fare in modo che le spunte sullo stato di disponibilità e sullo stato ssn siano personalizzate per l'utente (per default sono invece preimpostate, in base al tipo di chiamata, secondo quanto specificato dalla sede provinciale).

Per fare questo è necessario attivare il nuovo parametro "Salva Filtri di Stato per Utente" situato nella sezione "Chiamate Donatori" cosicchè l'utente che usa il pc, quando crea una nuova chiamata, può impostare a suo piacimento i flag di filtraggio sullo stato e questa selezione gli verrà proposta la volta successiva a prescindere dal tipo di chiamata.

#### 50. Memorizzazione impostazione colonna griglia donatori

Nella finestra di preparzione delle chiamate ai donatori di sangue, è ora possibile personalizzare le colonne nella griglia che elenca i donatori disponibili.

Tale informazione viene correttamente memorizzata per terminate e utente.

#### 51. Potenziamento procedura estrazione nominativi per rivista

La procedura di estrazione dei nominativi a cui inviare la rivista dell'associazione è stata potenziata con le seguenti aggiunte:

- è ora possibile accodare agli associati (selezionati in modo automatico dal programma) delle liste di anagrafiche preconfezionate (quelle che si creano dalla finestra di gestione delle anagrafiche stesse) così da permettere esportazioni più articolate dei nominativi;
- è inoltre possibile escludere gli associati ed estrapolare solo nominativi che arrivano da liste preconfezionate.

#### 52. Possibilità di filtrare per nominativo la stampa controllo premiazioni

Tra i parametri di selezione della stampa di controllo delle premiazioni ai donatori è stato aggiunto anche il filtro "per nominativo". Valgono i carattery jolly per cui scrivendo:

- "ROSSI MARIO" : viene cercato un nominativo ben preciso
- "ROSSI\*" : tutti i donatori il cui nominativo contiene la scritta "ROSSI"
- "ROSSI?" : tutti i donatori il cui nominativo inizia con la scritta "ROSSI"
- "?MARIO" : tutti i donatori il cui nominativo termina con la scritta "MARIO"

#### 53. Aggiunto colonna "note associative" in gestione riconoscimenti DS

Per agevolare chi deve decidere la bonarietà delle premiazioni ai donatori da consolidare è stato aggiunto, tra le colonne visibili nella gestione dell'archivio dei riconoscimenti temporanei, anche il campo delle "note associative".

#### 54. Stampa di controllo riconoscimenti ai donatori

Implementata una stampa di controllo dei riconoscimenti in archivio. Per le specifiche dettagliate fare riferimento [all'apposito documento](http://www.metodo.com/down/2242).

## 55. Preparazione riconoscimenti ai donatori

Implementate le procedure necessarie alla preparazione dei nuovi riconoscimenti ai donatori di sangue.

Per le specifiche dettagliate fare riferimento [all'apposito documento](http://www.metodo.com/down/2242).

## 56. Migliorie alla gestione dei donatori di sangue

Nella gestione dei donatori di sangue sono state apportate le seguenti piccole migliorie:

- visualizzazione, nella colonna di sinistra della griglia, del simbolo relativo allo "stato del donatore" per l'associazione (stato del socio);
- predisposizione, tra i filtri veloci, di uno apposito che visualizza i soli donatori che risultano in premiazione.

## 57. Acquisizione donazioni da files XLS di Emodonor

Il programma è stato aggiornato per acquisire, dai nuovi files XLS forniti dal software Emodonor di INSIEL, i dati relativi alle anagrafiche e alle donazioni dei donatori.

Adesso, grazie a questi files, è possibile reperire anche "l'ora" della donazione.

Facciamo comuque presente che viene ancora accettata l'importazione dai files in formato TXT in quanto è possibile scegliere il "tipo" di file da importare.

## 58. Migliorie al sistema di acquisizione dati dal SSN

Al fine di migliorare i controlli sui dati che vengono acquisiti dal SSN sono state apportate le seguenti modifiche:

- ora, se il file è corrotto o parziale, il programma non evidenzia più un generico messaggio di errore del tipo "incongruenze sui campi", ma segnala con precisione il record errato evidenziandone i vari campi;
- è ora possibile, dopo avere letto il file e prima di confermare l'acquisizione, filtrare i donatori per cognome oltre che per CRD ed anche escludere dalla visualizzazioni le donazioni riconosciute come già acquisite.

## 59. Stampe personalizzabili archivi SSN

E' stata prevista la possibilità di creare stampe personalizzate prelevando i dati dai due archivi che contengono i dati dei donatori che arrivano dall'archivio SSN.

Nel menù SSN, solo per la SEDE e non per le sezioni, sono presenti le due seguenti voci di menù:

- Stampa archivio donatori SSN
- Stampa archivio donazioni SSN

## 60. Campo "E' attualmente socio?" nelle stampe donatori

Nelle stampe personalizzate dei donatori è ora possibile utilizzare anche un nuovo campo, sia come filtro che come colonne, che indica se il donatore è o meno "attualmente socio". Si ricorda che sono considerati "attualmente soci" i "donatori effettivi", quelli che hanno "superato il limite di età" e quelli "sospesi definitivamente".

Questo campo è presente anche tra le colonne della finestra di gestione dei donatori.

### 61. Migliorato controllo di congruenza tra stato e disponibilità del donatore

Ora il programma impedisce la conferma dei dati del donatore (visualizzando apposito messaggio di attenzione) se l'operatore ha modificato "stato" e "disponibilità" in modo incongruente. Si ricorda che le combinazioni ammesse sono le seguenti:

- Donatore effettivo: può essere Disponibile o Sospeso (in tutte le sue varianti)
- Superato limite di età: può essere solo Disponibilità non prevista
- Sospeso definitivamente: può essere solo Disponibilità non prevista
- Emigrato/Trasferito: può essere solo Disponibilità non prevista
- Dimissionario: può essere solo Disponibilità non prevista
- Cessato: può essere solo Disponibilità non prevista
- Deceduto: può essere solo Disponibilità non prevista

#### 62. Immissione manuale nuovi donatori

Con questa modifica il programma consente all'operatore della sede provinciale di inserire manualmente in archivio un nuovo donatore di sangue. Fino ad ora questo tipo di inserimento avveniva solo ed esclusivamente tramite i dati recepiti dal SSN.

N.B.: prima di immettere il donatore è ovviamente necessario inserirne la relativa anagrafica.

#### 63. Aggiunto il campo "E' collegato?" tra quelli selezionabili in stampa donatori

Nella preparazione/elaborazione della stampa dei donatori di sangue, tra i dati anagrafici è ora possibile visualizzare anche il campo "E' collegato?".

## 64. Controllo congruità donazioni in arrivo da SSN

Ora il programma, in fase di abbinamento di una donazione in arrivo dal SSN, esegue un controllo di congruità sulla sezione di appartenenza del donatore in quanto è stata riscontrata in più di qualche caso l'errata indicazione di questo dato da parte dei centri trasfusionali.

Nel caso si verifichi questa situazione il programma, trovando una discrepanza tra la sezione di appartenenza presente nell'anagrafica del donatore di Geon e il dato in arrivo dal SSN, fa prevalere il dato di GeOn creando anche, per la sede provinciale, un'apposita notifica per avvertire che è stata fatta una forzatura di questo tipo.

#### 65. Mese e anno su stampa donazioni

Nelle stampe personalizzabili delle donazioni di sangue è ora possibile aggiungere anche il campo dell'anno della donazione e del mese (quest'ultimo elaborato come "nome" e non come "numero": in pratica, ad esempio, "settembre" e non "09" ).

#### 66. Posizionamento su elenco donatori se correzione chiamata chiusa

Ora, entrando in correzione di una chiamata chiusa, il programma si posiziona direttamente nella finestra con l'elenco dei donatori.

## 67. Razionalizzati nomi dei campi per i filtri in gestione donatori

I nomi dei campi "indirizzo" e "città" (di residenza o domicilio) dei donatori derivanti dall'anagrafica di GeOn e dall'archivio anagrafico SSN avevano dei nomi simili ed era difficile distinguerli. Ora sono stati rinominati in modo più chiaro.

## 68. Aggiornamento del testo lettera di invito per e-mail

I testi delle e-mail degli inviti alla donazione sono stati allineati ai modelli utilizzati per gli inviti in Ms Word.

### 69. Data ultima chiamata visibile in selezione donatori

Nella pagina di selezione dei donatori, in fase di preparazione di una chiamata, viene ora visualizzata, tra le colonne, anche la data dell'ultima chiamata effettuata (se presente).

### 70. Ritocco alla stampa della data odierna nelle lettere di chiamata

Al fine di evitare sovrapposizioni di testo tra la data della lettere e l'indirizzo del destinatario, i modelli di chiamata sono stati modificati in modo che data venga stampata senza il giorno della settimana (in pratica: prima "martedì 6 agosto 2013"; ora "6 agosto 2013").

## 71. Restrizioni alla possibilità di modifica dello stato del socio per le sezioni

Dopo attente valutazioni si è deciso che la variazione dello "stato del socio", da parte delle sezioni, deve essere subordinato a specifiche restrizioni; di conseguenza il programma consente alla sezione solo alcuni tipi di modifiche in base al seguente schema:

- da "Donatore effettivo" può passare a: "Superato limite di età", "Sospeso definitivamente", "Deceduto", "Emigrato/trasferito"
- da "Superato limite di età" può passare a: "Donatore effettivo", "Sospeso definitivamente", "Deceduto" e "Emigrato/trasferito"
- da "Sospeso definitivamente" può passare a: "Donatore effettivo","Superato limite di età", "Deceduto" e "Emigrato/trasferito"
- da "Deceduto" la sezione non può apportare modifiche se non richiedendole alla sede provinciale
- da "Emigrato/Trasferito" può passare solo a "Deceduto"
- da "Dimissionario" può passare solo a "Deceduto"
- da "Cessato" può passare solo a "Deceduto"

Per tutti gli altri passaggi la sezione deve farne richiesta alla sede provinciale.

Il programma attua questo tipo di blocco nel seguente modo: se l'operatore di sezione tenta il passaggio ad uno stato non consentito, sotto la lista degli stati viene visualizzato un apposito messaggio che indica l'impossibilità dell'operazione e invita l'operatore a ripristinare il valore precedente. Fintanto che questo non avviene, il salvataggio delle modifiche è blindato e anche i campi per il cambio di disponibilità e di stato sono bloccati.

## 72. Gestione "alias CRD" per donatori doppi in acquisizione da SSN

Con questa nuova implementazione il programma, se opportunamente impostato, è in grado di gestire in modo corretto eventuali doppioni di donatori che arrivano dal SSN con codici CRD diversi. Per le specifiche leggere apposito documento fornito dal servizio di assistenza software.

#### 73. Rimozione stati disponibilità inutilizzati

Sono stati razionalizzati gli "stati disponibilità" alla donazione apportando le seguenti modifiche:

- Eliminato lo stato "indisponibile" (non più necessario)
- Modificato lo stato "Ex-Donatore" in "Disponibilità non prevista"

## 74. Limite massimo nella data di sospensione

E' stato introdotto un limite massimo di 3 anni nel campo "data di sospensione" temporanea del donatore.

#### 75. Contatore numero di record in gestione anagrafica SSN

Nel programma di gestione delle anagrafiche SSN viene ora visualizzato anche il contatore dei record.

#### 76. Modifiche alla compilazione campi "nuovo donatore" acquisito da SSN

Quando l'acquisizione delle informazioni dal SSN comporta la creazione in Ge.On. di un nuovo donatore, il programma non precompila più i due campi "Data iscrizione" e "Scheda iscrizione" in quanto la loro definizione è onere della segreteria della sede provinciale e non può essere automatizzata.

## 77. Rivisti limiti massimi su giorni validità chiamata

Al fine di evitare comportamenti impropri nella gestione delle chiamate, sono stati introdotti dei limiti al numero massimo di "giorni validità" a seconda della tipologia di chiamata:

- se urgente 3 giorni
- se ripristino scorte 5 giorni
- se programmata per definizione è 0 giorni (il donatore deve andare nel giorno indicato)
- se sollecito donatori in stallo 15 giorni
- se generica 15 giorni

## 78. Aggiornati i modelli delle lettere di chiamata

In questa versione è stata fatta una revisione di tutti i 5 modelli di chiamata a seguito introduzione delle seguenti novità:

- predisposto in modo corretto il modello per la stampa "generica";
- nella stampa "generica" e "sollecito donatori in stallo" viene stampato l'intervallo di date ("Data chiamata" e "Data chiamata + giorni validità");
- tutti i modelli prevedono la stampa di un campo "annotazioni" che la sezione può compilare a piacere; tale campo viene posizionato tra il blocco centrale del testo e la firma del presidente;
- i modelli prevedono anche l'eventuale a stampa dell'indirizzo e-mail della sezione; chi volesse riportarlo deve agire sull'apposito parametro della pagina di gestione parametri dedicata alle chiamate;
- i modelli tengono conto del sesso del donatore quindi il programma scrive nella lettera "Caro Donatore" o "Cara Donatrice", "..sei chiamato.." o "..sei chiamata.." ecc.

Le modifiche valgono sia per i modelli stampati integralmente, che per quelli su carta intestata.

## 79. In preparazione chiamate il "punto di prelievo" ritorna obbligatorio

Alla luce di alcune valutazioni, sia per evitare il "declassamento" di alcuni punti di prelievo, che in prospettiva di una gestione programmata delle donazioni, il punto di prelievo nella preparazione della chiamata ritorna obbligatorio.

## 80. Limite di tempo per associare una donazione ad una chiamata

Mentre, fino alla versione precedente, il programma non considerava nessun limite di tempo nell'associazione di una donazione ad una chiamata, ora questo passaggio automatico avviene solo se la data effettiva della donazione è compresa tra quella della chiamata e la data della chiamata + il numero di giorni di validità + un mese.

### 81. Rimozione stati associativi inutilizzati

Siccome alcuni degli "stati associativi" non erano utilizzati, e altri verranno gestiti in maniera diversa in un secondo momento, sono stati eliminati dalle possibilità di scelta:

- aspirante donatore
- collaboratore
- assente

#### 82. Migliorie al sistema di abbinamento delle donazioni alle chiamate

Fino ad ora il programma, in caso di registrazione di una donazione dal SSN, la assegnava sempre e comunque anche se l'eventuale chiamata ad essa relativa era ancora nello stato di "non consolidata". Siccome un abbinamento automatico di questo tipo "blindava" la chiamata portandola nello stato di "donazioni in corso" e impedendo, conseguentemente, di generare gli eventuali inviti, si è reso necessario rivedere alcuni automatismi ed introdurre nuovi controlli. Questo caso si è manifestato, a livello pratico, in seguito a donazioni spontanee di donatori che la sezione si preparava comunque ad invitare avendoli inclusi in chiamate "in preparazione".

La soluzione adottata è stata quella di non considerare, per l'abbinamento automatico delle donazioni che arrivano dal SSN, le chiamate ancora in stato di "preparazione" (e quindi non "consolidate"). Questa modifica ha però comportato la necessità di risolvere un altro problema e cioè quello di evitare che un donatore incluso in una chiamata "in preparazione", che però nel frattempo aveva donato spontaneamente, fosse reinvitato alla donazione. Per risolvere questo caso sono stati introdotti i seguenti controlli:

- entrando in correzione di una chiamata non ancora consolidata, nel passaggio alla pagina di selezione dei donatori, il programma segnala all'operatore, con apposito messaggio, che uno o più di essi hanno donato di recente e quindi li deseleziona automaticamente (indicandone naturalmente i riferimenti anagrafici). In questo frangente i donatori che hanno appena donato non saranno più selezionabili (anche se visualizzati nell'elenco);
- lo stesso tipo di controllo viene effettuato nella procedura di consolidamento della chiamata: accorgendosi che uno o più donatori hanno appena donato, il programma li esclude dalla selezione della chiamata stessa. Questo si rende necessario perché, se il donatore ha donato spontaneamente, non sarebbe corretto, dal punto di vista statistico, considerarlo facente parte di una chiamata.

#### 83. Visualizzazione veloce donatori in gestione chiamate

Se nella procedura di gestione/analisi delle chiamate viene attivata la visualizzazione mista il programma visualizza, in forma tabellare, l'elenco dei donatori facenti parte della chiamata evidenziando, con appositi simboletti, se i donatori hanno donato o meno.

#### 84. Possibilità di cambiare la sezione della donazione

Siccome è capitato più di una volta che il centro trasfusionale abbia registrato la donazione di un donatore ad un sezione diversa da quella di appartenenza, per dare la possibilità all'operatore

provinciale di sistemare questi errori, è ora possibile, nella finestra di modifica dati della donazione, variare anche la sezione (previo sblocco del campo tramite apposito pulsante).

## 85. Migliorie al sistema di consolidamento variazioni anagrafiche da SSN

Correggendo un'imperfezione nell'acquisire lo stato di idoneità dal SSN, sono state apportate le seguenti migliorie al programma che segnala all'operatore di sezione le variazioni che ci sono state a livello di anagrafica da parte del SSN:

- ora, in caso di variazione dei campi "professione" e "non professione", il programma visualizza, in fianco al codice, anche la descrizione della professione;
- come per il punto precedente, in caso di variazione di stato del donatore per il SSN, ora in fianco al flag di stato "D", "I" o "T" viene evidenziato lo stato anche in modo descrittivo;
- in presenza di variazione legata allo stato del donatore per il SSN, quindi per i campi *data inizio sospensione SSN*, *struttura che ha operato la sospensione* e *stato del donatore per il SSN*, il programma li considera questi campi come un tutt'uno e perciò, prendendo atto della modifica di uno, la stessa si ripercuote su tutti e tre.

N.B.: siccome tale tipo di variazione comporta anche quella di *stato del donatore* (che quindi può sparire nella visualizzazione di gestione), è ora obbligatorio consolidare prima tutte le eventuali altre variazioni di anagrafica del donatore e per ultima prendere atto della variazione di stato.

## 86. Stampa diretta tesserino su stampante definibile da parametro

Da questa versione la stampa del tesserino del donatore avviene in modo diretto, senza quindi passare per l'anteprima di Ms Word.

Per consentire all'operatore di definire su quale stampante inviarlo è ora presente, nella sezione "Stampe" della "Gestione parametri", una combobox che permette di indicare la stampante da "forzare".

## 87. Novità varie su preparazione/gestione chiamate

In questa versione sono state apportate delle piccole migliorie nella procedura di preparazione/gestione chiamate alla donazione che possono essere così riassunte:

- nella selezione delle sezioni i nomi di queste ultime risultano più compatti e occupano meno spazio;
- nella selezione delle sezioni aggiunti i comandi "tutti" o "nessuno" per selezionare/deselezionare velocemente tutte le sezioni;
- nella pagina di selezione delle sezioni, posizionando il cursore su una di esse ne vengono evidenziate, in un riquadro in basso a sinistra della finestra, le informazioni salienti;
- il punto di prelievo non è più obbligatorio (se non specificato viene stampata, nella lettera, la scritta fissa "uno dei centri sopra indicati");
- accorpate le procedure di preparazione e gestione della chiamata in un'unica voce di menù; per generare una nuova chiamata è necessario cliccare sul pulsante "nuovo" dopo essere entrati in gestione chiamate;
- nelle chiamate per *richiesta urgente* o *ripristino scorte*, la data della prestazione viene precompilata con il valore del giorno successivo;
- le sezioni possono modificare il numero giorni di validità della chiamata se trattasi di *sollecito donatori installo* o *chiamata generica*;
- sistemate le preimpostazioni per i flag di selezione donatori attivi, sospesi, idonei, ecc., a seconda della tipologia di chiamata;
- la selezione donatori per emc abilitati fa riferimento al flag escludi S/N (se=S li filtra proprio se sono disabilitati; se=N li considera comunque ma, se disabilitati, gli attribuisce un punteggio basso);
- le chiamate di urgenza e ripristino scorte partono con il check sulla selezione dei fenotipi spuntato mentre gruppi e tipo rh sono tutti deselezionati in quanto deve essere l'operatore ad indicare il gruppo;
- entrando in preparazione di una nuova chiamata il programma si posiziona su "*ripristino scorte*" se *sede* provinciale e su "*chiamate programmate*" se *sezione*;
- nella finestra della fase 3 di preparazione della chiamata vengono visualizzati, nel riepilogo informazioni in alto, anche i numeri di telefono del donatore;
- in correzione di una chiamata il programma riepiloga, a titolo informativo, i fenotipi che sono stati selezionati (se sono stati selezionati).

Per ulteriori informazioni fare riferimento [all'apposito documento delle chiamate](http://www.metodo.com/down/2236).

## 88. Nuova tipologia di chiamata "generica"

Tra le possibilità fornite alle sezioni per la preparazione delle chiamate, è stata aggiunta la tipologia "Generica" che si differenzia da quella di "sollecito ritardatari" in quanto ha il testo "meno perentorio" e visualizza, nella chiamata stessa, il periodo suggerito per la donazione.

Per questo tipo di chiamata e anche per quella di sollecito ritardatari, la sezione ha la facoltà di impostare, da parametro, il "numero giorni di validità" che possono comunque essere modificati al volo durante la preparazione della chiamata stessa.

## 89. Possibilità di stampare le chiamate su carta intestata

Poichè non tutte le sezioni hanno la stampante a colori e/o laser, è stata predisposta la possibilità di stampare le chiamate su carta intestata (prestampata in tipografia).

Ogni sezione (ma anche la sede provinciale) può decidere, tramite un apposito parametro della "gestione parametri -sezione chiamate", se stampare integralmente il modulo (in pratica quello che il programma faceva fino ad ora, che rimane il default e stampa tutto compreso il logo dell'associazione, la tabella delle condizioni, consigli informazioni), oppure stampare solo i dati salienti nel caso venga utilizzata la carta intestata (fornita dalla sede provinciale).

N.B.: la scelta indicata nei parametri si deve intendere come decisione di massima perchè, in fase di preparazione degli inviti, può comunque essere modificata in quanto il programma consente, tramite apposito check, di confermarla o variarla.

## 90. Possibilità di escludere dalla selezione i donatori già in chiamata o che hanno già donato

Nella preparazione di una nuova chiamata, i donatori già presenti in una chiamata ancora "in corso" e quelli che "hanno donato di recente" vengono, di default, visualizzati ugualmente nell'elenco di quelli selezionabili anche se messi in fondo in quanto aventi un punteggio molto basso.

Ora è stato introdotto un nuovo parametro (menù Utilità - Gestione Parametri) tramite il quale ogni singola sezione può decidere se escludere completamente dalla lista di selezione questa tipologia di donatori. Ricompariranno automaticamente, nelle preparazioni di chiamate successive, al decadere delle condizioni sopraindicate.

N.B.: con l'attivazione di questa opzione il programma esclude i donatori per i quali non è ancora trascorso l'intervallo previsto dalla sezione tra una donazione e l'altra; inoltre, a seconda del tipo di chiamata (S.I. o aferesi), viene fatta una distinzione tra il numero di giorni decisi per "il sangue intero" e quelli decisi per "l'aferesi"; in questo controllo vengono però ignorati gli eventuali giorni forzati a livello di anagrafica donatore (in pratica vengono controllati solo quelli a livello di sezione).

## 91. Nuova preferenza nel donatore per contrassegnare chi non desidera ricevere chiamate

Visto e considerato che ci sono donatori che, pur facendo parte dell'associazione, preferiscono gestirsi in autonomia le donazioni effettuandole in base a proprie scelte e non a seguito di chiamate

(che non vogliono ricevere), è stata aggiunta una nuova preferenza, nella pagina "Donazioni" della finestra di gestione del donatore, denominata "Non desidera ricevere chiamate (è autonomo)".

Spuntando questa voce il donatore viene *automaticamente escluso* nella fase di preparazione di chiamate "programmate" e "generiche".

Viene invece *comunque incluso* (e quindi il programma salta questo controllo) se la tipologia di chiamata è "urgenza", "ripristino scorte" o "sollecito donatori in stallo"; in quest'ultimo caso il donatore viene inserito perchè, se non effettua donazioni in autonomia, la sezione ha così la possibilità di rilevarlo e quindi "richiamarlo all'ordine".

#### 92. Possibilità di sospensione temporanea donatore da parte della sezione

Siccome si può presentare la necessità, da parte della sezione, di dover sospendere un donatore su precisa comunicazione dello stesso (es.: gravidanza, problemi di salute momentanei, ecc.), è stata introdotta questa nuova possibilità che consente, alla sezione, di sospendere un donatore "fino ad una certa data".

L'operatività è la seguente:

- entrare in correzione del donatore e posizionarsi nella pagina "dati Trasfusionali";
- posizionare il selettore della "disponibilità (alla donaz.)" su uno dei due stati previsti ("Sospeso per motivi di salute" o "Sospeso per motivi diversi");
- compilare il nuovo campo data "Fine Sosp.Autom." con la data dell'ultimo giorno di sospensione da attribuire al donatore (tale campo è abilitato solo se è stato scelto uno dei due "stati di sospensione" sopra indicati).

Il programma, una volta sospeso un donatore, provvederà automaticamente (e in modo totalmente trasparente) a rimetterlo "disponibile" a partire dal giorno successivo alla data indicata (che a quel punto verrà cancellata dal relativo campo) e, in merito, invierà un'apposita notifica alla sezione che lo aveva sospeso.

#### 93. Possibilità di modificare il donatore nella finestra di gestione chiamate

E' ora possibile, dalla finestra di selezione della gestione chiamate, entrare tramite apposito pulsante in correzione dei dati dei donatori visualizzati evitando così di dover uscire dalla procedura nel caso si rendesse necessario apportare piccole variazioni a uno o più donatori.

N.B.: dopo le eventuali modifiche il programma visualizza, sopra la griglia, un apposito messaggio che richiede l'esecuzione del refresh dei donatori elencati. Questo è necessario in quanto non è così immediata, data la struttura del programma, l'esecuzione di un refresh limitato al solo donatore modificato (sopratutto se la modifica apportata ne fa cambiare i criteri di selezione). Questa operazione è comunque in grado di tenere in memoria la selezione apportata fino a quel momento.

## 94. Migliorie alla procedura di gestione delle chiamate

Nella procedura di gestione delle chiamate sono state apportate le seguenti migliorie:

- ora, a seconda dello stato, le chiamate vengono visualizzate con un colore di sfondo diverso;
- sono stati aggiunti dei filtri veloci per visualizzare/nascondere le chiamate in base allo stato delle stesse (di default all'ingresso vengono evidenziate tutte tranne quelle chiuse), alla tipologia della chiamata (urgenza, programmata, ecc.) e alla tipologia della donazione (s.i. o aferesi).

## 95. Migliorie al conteggio fenotipi in preparazione chiamate

Nella finestra di preparazione chiamate alla donazione, in fianco ai vari fenotipi (gruppo, rh, kell, ecc.), il programma visualizzava un numero corrispondente al numero di donatori che possedevano quel fenotipo. Mentre nella versione precedente venivano conteggiati indistintamente tutti i donatori in archivio per la sezione o per la sede provinciale (quindi anche quelli sospesi e cessati) ora il conteggio avviene in modo dinamico e varia a seconda delle "spunte" indicate nelle seguenti selezioni:

- Selezione per stato del donatore
- Selezione per idoneità SSN
- Selezione per sesso del donatore
- Selezione per abilitazioni EMC

Il conteggio è anche più dettagliato in quanto visualizza e sottrae dai donatori disponibili quelli che sono presenti in altre chiamate e quelli che hanno donato di recente. Infine il conteggio è progressivo sui vari fenotipi: se, ad esempio, si seleziona solo il gruppo "0", gli altri fenotipi rh, ftrh e kell sono solo quelli del gruppo "0" e così via. Per ulteriori chiarimenti si rimanda al [documento](http://www.metodo.com/down/2236) specifico che descrive nel dettaglio tutta la gestione delle chiamate.

## 96. Possibilità di richiamare l'anagrafica da gestione donatore

Siccome poter richiamare l'anagrafica del donatore solo dalla pagina dei dati "anagrafici" poteva risultare limitante (visto che obbligava comunque a tornare nella prima pagina) ora, nella finestra di gestione dati del donatore, è presente un nuovo pulsante (nella parte inferione sinistra della finestra) denominato "Anagr." che ne richiama l'anagrafica e che è sempre visibile anche se l'operatore cambia pagina.

## 97. Stampe personalizzabili delle donazioni

Come già presente per i dati anagrafici, per i donatori e per le sezioni, è stata attivata la possibilità di prepare stampe personalizzate anche per l'archivio delle donazioni.

Il programma permette di attingere, in cascata, i dati dall'archivio delle donazioni, del donatore e dell'anagrafica (ovviamente quelli che hanno un senso in quel tipo di contesto).

#### 98. Alleggeriti i files dei modelli delle chiamate per velocizzarne la stampa

Al fine di velocizzare il processo di stampa delle chiamate ai donatori (si ricorda che in ambiente "terminal server" le stampe viaggiano su internet) i modelli Word di base sono stati "alleggeriti" in modo sostanziale (riducendo la dimensione dell'immagine del logo dell'associazione).

#### 99. Stampa tesserino del donatore

Predisposta la base per la stampa del tesserino del donatore tramite la "stampa-unione" di Ms Word. Al momento è stata impostata sulla base del modello prefincato fornito dall'AFDS di Pordenone.

#### 100. Filtro veloce sui donatori periodici

Nella finestra di gestione dei donatori è stato aggiunto un filtro veloce per visualizzare i soli donatori periodici.

### 101. Invio chiamate per e-mail

Avendo a disposizione gli account SMTP per l'invio delle e-mail, è ora possibile preparare le chiamate "da inviare per e-mail" invece che generare il documento word.

Le e-mail vengono preparate e memorizzate in un apposito archivio per essere inviate in modo differito dall'operatore in un secondo momento (l'operazione è comunque manuale).

N.B.: al momento non c'è alcun controllo/automatismo sul fatto che l'e-mail sia già stata preparata o meno per cui, se l'operatore esegue più volte la preparazione dei medesimi inviti, si troverà nell'archivio delle e-mail da inviare più e-mail indirizzate alla stessa persona.

#### 102. Migliorie varie nella gestione/preparazione delle chiamate

Sono state apportate le seguenti migliorie alla procedura di preparazione delle chiamate:

- il programma tiene conto del possibile intervallo tra le tipologie di donazioni (da S.I. a S.I, da S.I. ad aferesi, ecc.)
- nella pagina di selezione dei donatori è possibile effettuare, nella griglia di visualizzazione dei dati, il "riordino su colonna" .

## 103. Sistemazione campi filtrabili in gestione donatori

Nella combobox generica dei campi filtrabili "a piacere" nel programma di gestione dei donatori, sono stati eliminati tutti quelli già presenti come filtri "veloci" che quindi risultavano dei doppioni.

## 104. Campo donatore periodico S/N

Tra le colonne visualizzate nella procedura di gestione dei donatori è ora presente anche un campo che indica se il donatore è periodico o meno. Un donatore viene considerato periodico se ha donato almeno una volta negli ultimi due anni. Il programma calcola due anni, a ritroso, partendo dalla data odierna. Questo dato è utilizzabile anche nella preparazione delle stampe personalizzate dei donatori.

## 105. Migliorie alla gestione dei flag "stato" e "disponibilità" del donatore

Con questa modifica il passaggio di stato del socio da "attivo" a qualcos'altro comporta in automatico anche la variazione della disponibilità alla donazione. Non è comunque gestito il "viceversa" per cui, se un donatore passa da "indisponibile" a "disponibile" alla donazione, lo stato del socio non viene modificato.

#### 106. Colonna stato donatori descrittivo

Nel programma di gestione dei donatori è ora possibile visualizzare anche una colonna descrittiva con lo stato del donatore. Tale campo è disponibile anche nella preparazione delle stampe personalizzabili dei donatori.

#### 107. Modifiche varie all'acquisizione anagrafiche e donazioni da SSN

Nel programma di acquisizione/gestione dei dati che arrivano dal SSN tramite il CRCC, sono state apportate le seguenti modifiche:

 nei record che sono "abbinati", il programma evidenzia con apposito simbolo quelli che risultano non più "attivi" negli archivi Ge.On. ("non attivi" inteso come "stato del socio"). Questi record vengono scartati, e quindi non abbinati automaticamente, fino a quando la sede provinciale decide, agendo manualmente nell'anagrafica del donatore, di rimettere il donatore nello stato "attivo" (di fatto, dal punto di vista teorico, dovrebbe essere un nuova iscrizione);

 quando un donatore non risulta disponibile, e in fase di abbinamento automatico gli arriva una donazione, il programma lo mette disponibile d'ufficio. Ora questa informazione viene anche evidenziata nella finestra di riepilogo prima di confermare l'abbinamento.

## Stampe Varie

## 108. Nuovi campi in stampa organigrammi

Nella stampe personalizzate degli organigrammi è ora possibile selezionare anche la descrizione del tipo entità/sezione.

## 109. Stampe personalizzabili organigrammi

Nel menù Anagrafiche è stata aggiunta una voce che consente di prepararsi delle stampe personalizzate degli organigrammi delle entità/sezioni.

#### 110. Nuovi campi per stampa informazioni dei riconoscimenti nell'archivio donatori

Nella preparazione delle stampe personalizzate dei donatori di sangue è ora possibile aggiungere i seguenti campi per ottenere delle informazioni sui riconoscimenti passati e futuri del donatore:

- E' il riconoscimento recente? : viene indicato se l'ultimo riconoscimento consolidato è avvento negli ultimi 365 giorni (a partire dalla data odierna)
- Data ultimo riconoscimento: data dell'ultimo riconoscimento consolidato
- Ultimo riconoscimento: nome dell'ultimo riconoscimento consolidato
- Giorni dall'ultimo riconoscimento: giorni trascorsi dall'ultimo riconoscimento
- E' in riconoscimento? : viene indicato se il donatore è in fase di riconoscimento (in pratica se è presente nella lista temporanea dei riconoscimenti)
- Livello ultimo riconoscimento: numero del livello corrispondente all'ultimo riconoscimento consolidato
- Numero di donazioni riconosciute: numero di donazioni corrispondenti all'ultimo riconoscimento consolidato
- Nuovo riconoscimento: nome del riconoscimento in fase di consolidamento
- Livello nuovo riconoscimento: numero di livello raggiunto e in fase di riconoscimento
- Numero di donazioni nuovo riconoscimento: numero di donazioni raggiunte e in fase di riconoscimento

#### 111. Potenziamento stampe personalizzate

Il programma per la preparazione e l'elaborazione delle stampe personalizzate è stato ampiamente rivisto al fine di aggiungere nuove funzionalità e rendere più semplice l'utilizzo di quelle esistenti. Le molteplici modifiche sono riassunte nei seguenti punti:

- è stata introdotta la possibilità di preparare delle stampe comuni, modificabili solo dalla sede provinciale, che una volta impostate sono automaticamente visibili da tutte le sezioni (che comunque non possono modificarle);
- in considerazione del punto precedente è stata rivista la finestra di gestione delle stampe personalizzate che ora evidenzia con un asterisco rosso quelle che risultano impostate come "comuni";
- è stata aggiunta la possibilità di legare un sistema di ricerca "fisso" ad una specifica stampa;
- la finestra di preparazione è stata quasi interamente ridisegnata con l'introduzione di diverse variazioni che, di seguito, sono elencate "pagina per pagina"; la finestra è, inoltre, ridimensionabile e il programma ne memorizza anche le coordinate di posizionamento.

Nella pagina di impostazione dell'aspetto di una stampa sono state apportate le seguenti modifiche:

- è stata rivista la disposizione delle opzioni;
- è stata aggiunta la richiesta "stampa valida per tutte le sezioni" che permette di definire se la stampa deve essere "comune" o meno;
- è stata aggiunta una sezione che visualizza degli aiuti.

Nella pagina di selezione/impostazione dei campi sono state apportate le seguenti modifiche:

- migliorata l'anteprima indicativa che ora, in caso di campi per i quali è stata espressa la larghezza in millimetri, visualizza la larghezza reale con evidenziato anche il numero dei relativi millimetri;
- è stato corretto un errore di disegno del titolo che si manifestava se i campi erano meno larghi dello stesso;
- è stata aggiunta la possibilità di ricercare il campo indicandone parte del testo: dopo averlo digitato vengono visualizzati, nella sezione dei campi selezionabili, solo quelli che lo contengono (con evidenziata in rosso la parte ricercata). Per portarli nella sezione dei campi selezionati si utilizza il solito doppio click, drag & amp; drop o gli appositi pulsanti (vale sempre la selezione multipla impostabile con i classici tasti di windows shift e ctrl); se, dopo aver impostato un testo di ricerca, si vuole ritornare alla visualizzazione di tutti i campi disponibili è sufficiente cliccare sulla "lente barrata";
- i campi sono stati suddivisi in categorie prefissate per cui è possibile filtrarli, oltre che per testo, anche per categoria (es. indirizzo) con conseguente agevolazione nella selezione delle colonne; la combobox di filtraggio delle categorie contiene solo quelle effettivamente utilizzate e riporta in grigio, accanto ad ognuna, i campi disponibili;
- per la maggior parte dei campi selezionabili (o almeno di quelli per cui aveva un senso) è stata preimpostata da programma la larghezza in millimetri necessaria per la stampa con il font di default;
- la lista dei campi selezionabili è stata potenziata per cui viene visualizzata anche la tipologia del campo (numerico, stringa, data) e la categoria di appartenenza;
- la parte di impostazione del campo è stata ammodernata con l'introduzione di pulsanti stile Word per la definizione delle caratteristiche salienti del font e dell'allineamento dei dati;
- alla sinistra del pulsante "Prec" ne è stato aggiunto un altro che permette di ottenere un'anteprima della stampa con i dati reali senza dover per forza prima salvarla e quindi uscire per poterne verificarne il risultato. Questo pulsante è disponibile anche nella finestra di impostazione del riordino;
- è stata completamente rivista la finestra per l'impostazione dei campi calcolati spiegata di seguito più nel dettaglio.

La pagina di impostazione del riordino è rimasta sostanzialmente invariata. E' stata però introdotta la possibilità di associare un sistema di ricerca "fisso" ad una specifica stampa. Così facendo, quando la stampa viene elaborata, il programma non richiede il sistema di ricerca (a meno che non si sia impostato un filtro dinamico) e procede direttamente con l'elaborazione applicando il filtro associato alla stampa stessa. Per impostare questa funzionalità bisogna cliccare sull'apposita spunta/pulsante.

Nella finestra di impostazione dei campi calcolati sono state apportate le seguenti modifiche:

 per risolvere un possibile problema interno, legato alla decodifica numerica finora utilizzata, si è passati all'uso di una decodifica mnemonica basata sui nomi dei campi all'interno del

database; per quanto già esistente è comunque il programma che, in automatico, si occupa di tradurre nel nuovo sistema i campi calcolati impostati con la vecchia codifica;

- la sezione relativa alla selezione dei campi numerici da inserire nella formula è stata realizzata con lo stesso layout della selezione campi nella preparazione della stampa;
- nel campo della formula è ora utilizzata una sorta di evidenziazione sintattica per cui il dato inserito risulta più leggibile;
- è stata predisposta (ma non è ancora utilizzabile) la possibilità di avere delle formule già preimpostate per consentire all'utente di velocizzare anche questa fase;
- per cancellare un campo dalla formula è sufficiente posizionare il cursore sopra uno dei caratteri che lo compongono e premere il tasto "Canc" o "back space" (il programma ne cancellerà automaticamente tutti i caratteri che ne fanno parte).

E' stata infine notevolmente potenziata anche la parte riguardante i sistemi di filtraggio o sistemi di ricerca. Le novità principali sono le seguenti:

- rivista e ammodernata esteticamente la finestra di selezione del sistema di ricerca;
- per ciascun sistema di ricerca è stato esteso il limite delle righe da 5 a 8;
- la finestra di impostazione delle righe del sistema di ricerca è stata ridisegnata per dare spazio a quelle in più e renderne più agevole l'utilizzo e la definizione: vengono infatti visualizzati degli aiuti a seconda del contesto di utilizzo e, anche in questa finestra, è possibile ricercare un campo tramite apposita lista di ricerca (essendoci molti campi poteva infatti risultare piuttosto laborioso selezionare il campo dalla sola combobox presente sulla riga). Dopo aver eventualmente ricercato il campo "per testo" è possibile, dopo averlo selezionato, cliccare sul pulsante "Scegli" per inserirlo nella combobox della riga.

## 112. Possibilità di stampare/esportare ID anagrafica

Nella preparazione di stampe/esportazioni personalizzate delle anagrafiche è ora possibile selezionare anche il campo ID dell'anagrafica.

## 113. Punto di prelievo e struttura nelle stampe donazioni SSN

Nelle stampe personalizzate delle donazioni di sangue dell'archivio SSN è ora possibile aggiungere anche le colonne "punto di prelievo" e "struttura".

## 114. Nuovi campi per maggior controllo in stampa dati indirizzi e stampe personalizzate

Nelle stampe personalizzate delle anagrafiche e dei donatori di sangue è ora possibile scegliere, tra quelli a disposizione, tutta una serie di campi corrispondenti ai "singoli pezzi" che fino ad ora andavano a comporre il campo integrale dell'indirizzo. Questo permette un maggior controllo se dovesse rendersi necessario elaborare tali informazioni spezzettate. Nel dettaglio i campi sono i seguenti:

- "Indirizzo: Completo (N.F.)": questo campo elabora l'indirizzo integrale del nominativo mettendo, nella giusta sequenza, titolo, nome, indirizzo, città, frazione ecc. Per quanto riguarda il nome viene controllato il "nucleo familiare" e quindi elaborati tutti i nominativi collegati;
- "Indirizzo: Completo (no N.F.)": come il precedente solo che nominativo e titolo non tiene conto del nuclei famigliari;
- "Indirizzo: solo Città": questo campo estrapola la città a cui verrebbe inviata la corrispondenza ("domicilio" se presente, diversamente "residenza"). Per le anagrafiche "figlie", collegate quindi ad un'altra anagrafica, viene considerato il dato presente nell'anagrafica "madre";
- "Indirizzo: solo Indirizzo": come il precedente estrapola l'indirizzo a cui verrebbe inviata la corrispondenza ("domicilio" se presente, diversamente "residenza"). Per le anagrafiche

"figlie", collegate quindi ad un'altra anagrafica, viene considerato il dato presente nell'anagrafica "madre";

- "Indirizzo: solo Indirizzo+Città": questo campo combina i due precedenti;
- "Indirizzo: solo Nome (N.F.)": questo campo estrapola il nominativo tenendo conto delle eventuali anagrafiche collegate, accodandole al nome dell'anagrafica madre;
- "Indirizzo: solo Titolo (N.F.)": questo campo estrapola il titolo tenendo conto del fatto che il nominativo sia un nucleo familiare o meno;
- "Indirizzo: solo Titolo (no N.F.)": questo campo estrapola il titolo del nome singolo, ignorando se è collegato o meno ad un'altra anagrafica (in pratica non vengono considerti i nuclei famigliari);
- "Indirizzo: solo Titolo+Nome (N.F.)": questo campo estrapola titolo e nominativo tenendo conto dei nuclei familiari;
- "Indirizzo: solo Titolo+Nome (no N.F.)": questo campo estrapola titolo e nominativo senza tenere conto dei nuclei familiari.

## 115. Possibilità di selezionare i punti di prelievo nelle stampe personalizzate

Nelle varie stampe personalizzate è ora possibile selezionare tra i vari campi anche quelli legati ad un eventuale punto di prelievo. Nello specifico:

- Stampa delle sezioni: possibilità di stampare il punto di prelievo preferenziale della sezione;
- Stampa archivio donatori: possibilità di stampare il punto di prelievo preferenziale del donatore e il punto di prelievo della prima donazione;
- Stampa delle donazioni: possibilità di stampare il punto di prelievo della singola donazione (in questo caso anche tutte le tabelle correlate al punto di prelievo quali l'azienda sanitaria, il dipartimento trasfusionale, l'area vasta e la tipologia di struttura).

## Utilità/Varie

## 116. Aggiornamento tabelle ISTAT, CAP e ABICAB a dicembre 2016

Sono state aggiornate le tabelle di Metodo con i dati relativi a comuni ISTAT, cappario e archivio banche con le ultime informazioni reperite rispettivamente dai siti web ISTAT, Poste Italiane e Banca d'Italia. Tutti gli archivi sono aggiornati a fine dicembre 2016.

## 117. Utenti DS con accesso a più sezioni

A seguito della necessità di avere una sorta di "power users" tra gli utilizzatori di Geon, ovvero delle figure tipo "rappresentanti di zona" che possano verificare la situazione di una o più sezioni di donatori di sangue, è ora è possibile associare (a livello di amministratore) una o più sezioni ad ogni singolo utente Windows che si collega a Geon.

Ne consegue che, di base, la procedura di "cambio sezione operativa" è abilitata per tutti ma ciascun utente vedrà e potrà entrare, con pieni poteri, solo nelle sezioni a cui è stato abilitato.

## 118. Controllo CRD nulli in acquisizione donazioni sangue

Ora, nella procedura di acquisizione dati dal SSN, il programma si blocca se nel file di acquisizione è presente un donatore senza il CRD (codice regionale donatore).

## 119. Aggiornamento cappario e archivio banche a ottobre 2015

I database interni dei cap e delle banche sono stati aggiornati agli ultimi disponibili (aggiornati al mese di ottobre 2015).

## 120. Aggiornamento interfaccia utente

L'interfaccia utente ha subito una variazione iniziale, orientata all'ottenimento di una grafica più leggera e semplificata, sulla base di quanto in uso nelle ultime versioni di Windows.

#### 121. Potenziamento Agende

Nell'agenda sono state apportate una serie di migliorie per potenziarne il funzionamento. Le modifiche sono le seguenti:

- è possibile eseguire le stampa dell'agenda in varie modalità (giornaliera, periodica, settimanale e grafica);
- è possibile creare nuove agende. Mentre con la versione precedente era disponibile una sola agenda "principale", comune a tutti gli utenti, ora si possono creare nuove agende globali (lo può fare solo l'utente SUPERVISORE) e ciascun utente diverso da SUPERVISORE può creare una o più agende personali consentendo, se necessario, di farle utilizzare anche ad altri utenti;
- sono stati apportati alcuni ritocchi alla grafica per migliorare l'aspetto e la funzionalità;
- sono stati corretti alcuni errori nella gestione degli archivi.

## 122. Esportazione dati da finestra gestione archivi

Con questa modifica è possibile, da qualsiasi finestra di gestione degli archivi (anagrafiche, entità, donatori, volontari, ecc), cliccare sull'apposito pulsante "Export" per esportare i dati visualizzati in quel momento. Il programma rispecchia, in tempo reale, i filtri applicati in quell'istante.

#### 123. Cambio sezione operativa e ritorno (x la sede DS)

Fino ad ora, operando nel contesto della Sede Provinciale dei Donatori di Sangue, se si entrava in una delle "Sezioni" veniva attivato il menù ristretto e, per ritornare alla "Sede Provinciale", si doveva uscire dal programma e rientrare.

Adesso la voce di "Cambio Sezione" è presente per tutti solo che le "Sezioni" non la possono utilizzare (viene evidenziato un apposito messaggio di blocco). Questo fa sì che la Sede Provinciale possa spostarsi da una sezione all'altra senza dover ogni volta uscire da Ge.On.

#### 124. Gestione tabella "Gruppi di lavoro"

Dal menù "Utilità" - "Tabelle varie" è possibile gestire l'archivio dei gruppi di lavoro intesi come "altro modo di classificare gli incarichi degli organigrammi". Quando viene definito un incarico nell'archivio degli organigrammi lo si può quindi assegnare ad un gruppo di lavoro.

## 125. Gestione tabella "Organi del direttivo"

Dal menù "Utilità" - "Tabelle varie" - "Gestione organi del direttivo" è possibile implementare o modificare la tabella in oggetto. Alcuni dati sono preimpostati dal sistema e non si possono variare (quelli con il codice ID inferiore a 1000); gli altri invece sono modificabili.

I dati contenuti in questa tabella servono a creare quella degli incarichi per la costituzione degli organigrammi.

### 126. Gestione tabella "Cariche e incarichi", organigrammi e volontari

Nel menù "Utilità" - "Tabelle varie" è ora disponibile la voce "Gestione cariche e incarichi" che permette la manutenzione dell'archivio di cariche/incarichi utilizzati per la formazione dell'organigramma delle varie entità in archivio. Ad ogni carica deve essere associato un organo e, se necessario, un gruppo di lavoro.

Dalla finestra di gestione delle cariche si può indicare se la persona a cui verrà associata ciascuna carica (o incarico) deve essere considerata in automatico anche un volontario. Per fare questo è sufficiente cliccare su "Clicca per attivare!".

Dalla finestra di gestione delle entità/sezioni è possibile definire incarichi e organigrammi per ciascuna di esse.

Impostando gli organigrammi con incarichi che movimentano automaticamente i volontari, il programma provvede ad attivare/disattivare la persona nel registro dei volontari e a caricare/scaricare la stessa dal registro dei volontari.

Per maggiori dettagli fare riferimento all'[apposito documento](http://www.metodo.com/down/2243).

#### 127. Aggiornato database dei CAP a maggio 2014

E' stato aggiornato il database dei CAP con le ultime variazioni apportate da Poste Italiane.

## 128. Aggiornati archivi ABI-CAB e COMUNI

Aggiornati i database interni delle banche (fonte banca d'Italia) e dei comuni (fonte ISTAT) alle ultime versioni disponibili che sono, rispettivamente, di gennaio 2014 e marzo 2014.

#### 129. Razionalizzato l'ordine dei messaggi sullo sfondo dello schermo

Per evitare che eventuali annotazioni coprano messaggi più importanti, è stato cambiato l'ordine di presentazione degli stessi sullo sfondo: EMail, SMS e notifiche automatiche del programma vengono ora posizionati prima di eventuali annotazioni o messaggi.

#### 130. Visualizzazione riquadro riassuntivo variazioni anagrafiche SSN da controllare

Se la sezione ha in essere delle variazioni di anagrafiche che arrivano dal SSN, il programma visualizza, in alto a sinistra, uno specifico specchietto riepilogativo che, se cliccato, permette di entrare in gestione dei donatori con preimpostato il filtro elenca le sole anagrafiche con modifiche.

#### 131. Razionalizzati i parametri di gestione chiamate

Sono stati razionalizzati i parametri per la gestione/preparazione delle chiamate in modo che siano accessibili per tutti (sede e sezioni) dallo stesso punto (menù Utilità - Gestione Parametri - sezione "Chiamate donatori"). Alcuni di questi erano stati provvisoriamente posizionati nella finestra di gestione dei dati anagrafici della sezione.

Ora, della gestione parametri, sede e sezione possono modificarsi le seguenti impostazioni:

- numero preferenziale giorni di intervallo tra donazioni
	- se sangue intero (sia sede che sezioni)
	- se aferesi (sia sede che sezioni)
- numero giorni validità chiamata
	- se richiesta urgente (solo sede)
	- se ripristino scorte (solo sede)
	- se donazione programmate (solo sede)
	- se sollecito ritardatari (tutti)
	- se generica (tutti)
	- Limite di età (solo sede)
- Stampa le chiamate si carta intestata (vedi apposita segnalazione di novità)
- Escludi da chiamata donazioni recenti (vedi apposita segnalazione di novità)

Per alcuni dei parametri sopra indicati il programma, nel caso di accesso come sezione, visualizza di fianco, a titolo informativo, il valore che ha impostato nel medesimo la sede provinciale (da considerare come linea guida dell'associazione).

#### 132. Notifiche automatiche all'operatore da parte del programma

Il programma, in determinati frangenti, esegue delle operazioni automatiche sugli archivi e alcune di queste vengono notificate alla sezione tramite apposita segnalazione.

Nel caso ce ne siano compare, sullo sfondo in alto a sinistra, un messaggio con il logo del programma (in quanto è Ge.On.che lo sta notificando) e con la dicitura "ci sono 'x' notifiche automatiche da controllare".

Questo succede nei seguenti frangenti:

- chiusura di una chiamata perché è trascorso il periodo di durata della stessa a partire dalla data della prestazione: il programma, ad ogni accesso, esegue un controllo sulle chiamate scadute e, oltre a trasformarle in "chiuse", provvede a notificare l'avvenimento di questa operazione alla sezione che le ha generate;
- donatori che ritornano disponibili in seguito ad una donazione: quando il programma acquisisce dal SSN una donazione da un donatore che risultava "non disponibile", provvede a metterlo come "disponibile" e notifica questo avvenimento alla sezione di appartenenza;
- donatori che ritornano "disponibili" perchè è trascorso il periodo di sospensione precedentemente attribuito dalla sezione.

Per leggere le notifiche è sufficiente cliccare sul riquadro del messaggio.

## 133. Migliorie alla gestione annotazioni/messaggi interni

Nel programma per la gestione di messaggi e annotazioni interne sono state apportate le seguenti modifiche/migliorie:

- aggiunto il check "riquadro messaggio" per visualizzare il testo nella sua interezza: questo può risultare comodo quando vengono create annotazioni e/o messaggi corposi per i quali non è sufficiente lo spazio predisposto nella griglia di visualizzazione. Spuntando questo check l'area riservata alla visualizzazione degli stessi viene divisa in due e, nella parte inferiore, viene riportato integralmente il messaggio sul quale è posizionato il cursore;
- ora le annotazioni pubbliche possono essere chiuse solo da chi le ha generate (prima chiunque vedeva l'annotazione la poteva chiudere ma, nel caso di annotazione pubblica, è più corretto che venga chiusa da chi l'ha creata);
- ora se è aperta la finestra note/messaggi e, contestualmente, altri utenti effettuano delle modifiche, il programma esegue il refresh in tempo reale dei dati visualizzati (ovviamente per l'operatore che sta modificando/inserendo una nota/messaggio, il refresh avviene quando ha confermato la variazione);
- rese più visibili le annotazioni chiuse: è stato cambiato il colore del font nel disegno dei dati del record su cui è posizionato il cursore (prima "grigio su blu" non era molto chiaro,

### 134. Implementato e agganciato l'help in linea

Da questa versione è attivo l'help in linea e quindi, diverse procedure del programma e il loro funzionamento, sono documentate all'interno di quest'ultimo. Per richiamare l'help è possibile utilizzare l'apposita voce del menù principale, o premere il tasto F1 nel contesto in cui ci si trova, oppure cliccare sull'apposito pulsante di help ove previsto.

## 135. Visualizzazione numero di donatori periodici sullo sfondo

Nel riquadro in altro a destra, sullo sfondo del desktop, vengono ora conteggiati anche i donatori periodici.

## 136. Visualizzazione numero dei soci sullo sfondo

Nel riquadro in alto a destra, posto sullo sfondo del desktop del programma, viene ora visualizzato anche il numero dei soci. Il programma intende come soci quelli che nello "stato" hanno impostato uno dei seguenti valori: "attivo", "superato limite di età" e "sospeso definitivamente".

## Volontari

## 137. Auto pulizia di registrazioni duplicate in registro carico/scarico

Operando delle modifiche, ad esempio all'organigramma di una entità/sezione, il programma a seconda del tipo carica può generare o meno in automatico le registrazioni di carico/scarico del nominativo nel registro dei volontari.

Se queste variazioni vengono ripetute (perchè magari si é commesso un errore) causano dei doppioni nelle registrazioni di carico/scarico. Ora, entrando nel programma di gestione di tali registrazioni, il programma stesso provvede a "ripulire" eventuali movimenti doppi.

#### 138. Stampa elenco assicurati

Nel menù della gestione dei volontari è stata aggiunta una nuova stampa denominata "Stampa elenco assicurati" che consente di ottenere l'elenco dei volontari attualmente in carico. E' comunque possibile, tramite appositi filtri, stampare:

- tutti i volontari che sono comparsi nel registro almeno una volta
- solo i volontari attualmente in carico
- solo i volontari che sono stati in carico ma non lo sono più

Questa operazione può essere effettuata anche con un filtro di data. Nel caso si opti per la stampa dei volontari attualmente in carico il programma, alla fine della stampa, ne evidenzia anche il numero totale.

## 139. Stampa di controllo registro dei volontari

Implementata la funzione per cui il programma è in grado di generare i movimenti di carico/scarico dei volontari nell'apposito registro. Questi movimenti vengono creati quando il volontario viene "attivato"/"disattivato" (anche quando viene fatto in automatico se il volontario fa parte di uno degli incarichi di organigramma per i quali è attiva la gestione automatica dei volontari).

E' possibile verificare i movimenti di carico/scarico in archivio tramite apposita stampa collocata nel menù di gestione dei volontari stessi che prevede filtri per data, per tipologia e per nome (viene cercata una parte della stringa).